## **DVD Micro Theatre** MCD706

Register your product and get support at www.philips.com/welcome

Manual de usuario

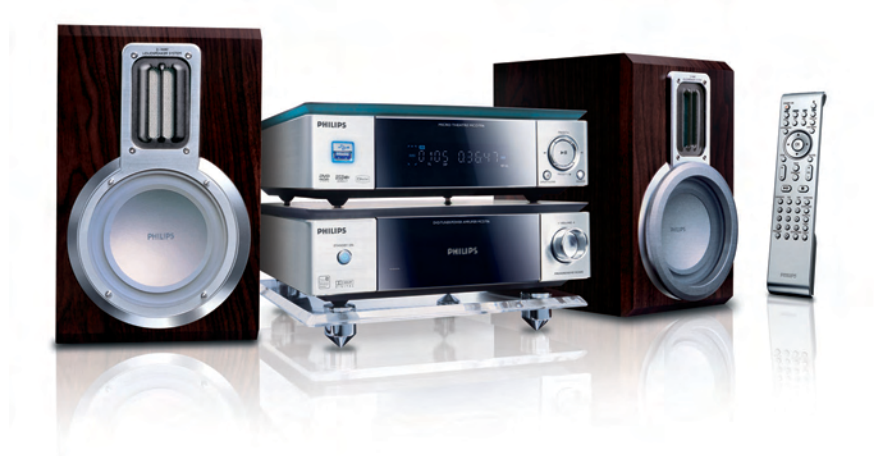

# **PHILIPS**

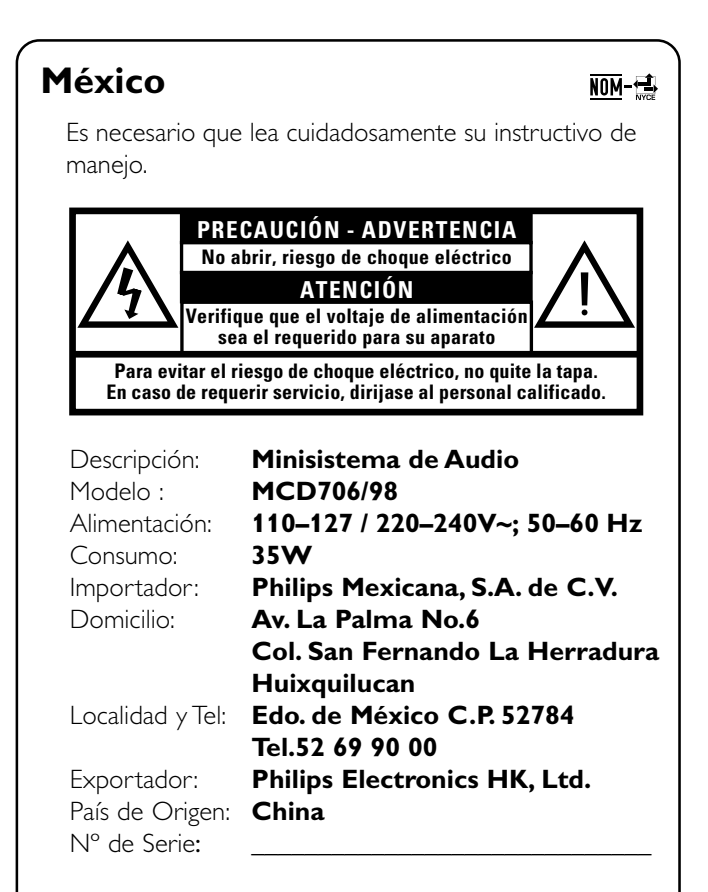

## **LEA CUIDADOSAMENTE ESTE INSTRUCTIVO ANTES DE USAR SU APARATO.**

#### **Manufactured under license from Dolby Laboratories.**

"Dolby", "Pro-logic", "Pro-logic II" and the double-D symbol are trademarks of Dolby Laboratories.

MANUFACTURED UNDER LICENSE FROM DIGITAL THEATER SYSTEMS, INC. US PAT. NO 5,451,942,5,956,674, 5,974,380, 5,978,762 AND OTHER WORLDWIDE

PATENTS ISSUED AND PENDING. "DTS" AND "DTS DIGITAL SURROUND" ARE RESISTERED TRADEMARKS OF DIGITAL THEATER SYSTEMS, INC. COPYRIGHT 1996, 2000 DIGITAL THEATER SYSTEMS, INC. ALL RIGHTS RESERVED.

This product incorporates copyright protection technology that is protected by method claims of certain U.S. patents and other intellectual property rights owned by Macrovision Corporation and other rights owners. Use of this copyright protection technology must be authorized by Macrovision Corporation, and is intended for home and other limited viewing uses only unless otherwise authorized by Macrovision Corporation. Reserve engineering or disassembly is prohibited.

**DivX, DivX Certified, and associated logos are trademarks of DivXNetworks, Inc and are used under license.**

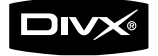

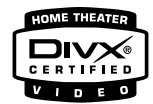

**Windows Media is a trademark of Microsoft Corporation.**

## **AVISO IMPORTANTE**

*Philips Mexicana, S.A. de C.V. no se hace responsable por daños o desperfectos causados por: – Maltrato, descuido o mal uso, presencia de insectos o roedores (cucarachas, ratones etc.). – Cuando el aparato no haya sido operarado de acuerdo con el instructivo del uso, fuera* 

- *de los valores nominales y tolerancias de las tensiones (voltaje), frecuencia (ciclaje) de alimentación eléctrica y las características que deben reunir las instalaciones auxiliares.*
- *Por fenómenos naturales tales como: temblores, inundaciones, incendios, descargas eléctricas, rayos etc. o delitos causados por terceros (choques asaltos, riñas, etc.).*

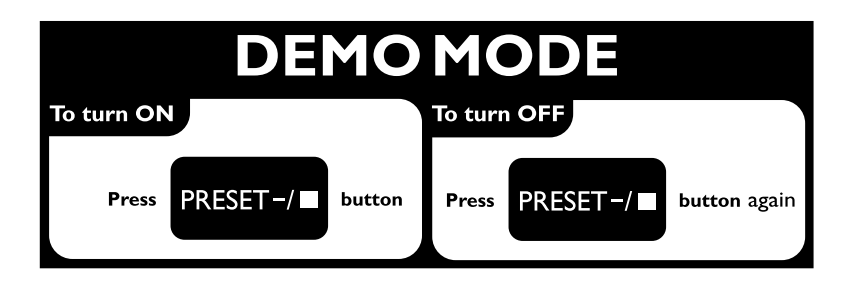

## *ATENCIÓN*

*El uso de mando o ajustes o la ejecucción de métodos que no sean los aquí descritos puede ocasionar peligro de exposición a radiación.*

## **Contenido**

## **Información general**

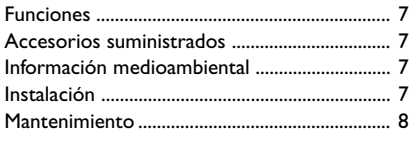

## **Conexiones**

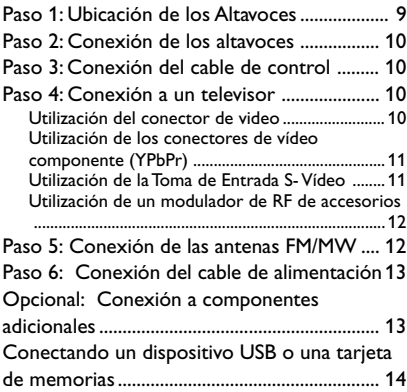

## **Descripción funcional**

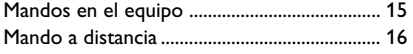

## **Cómo empezar**

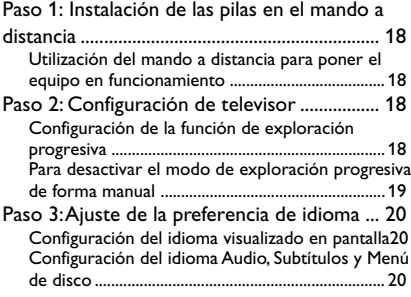

## **Funciones básicas**

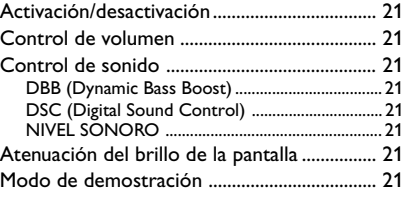

## **Operaciones de disco**

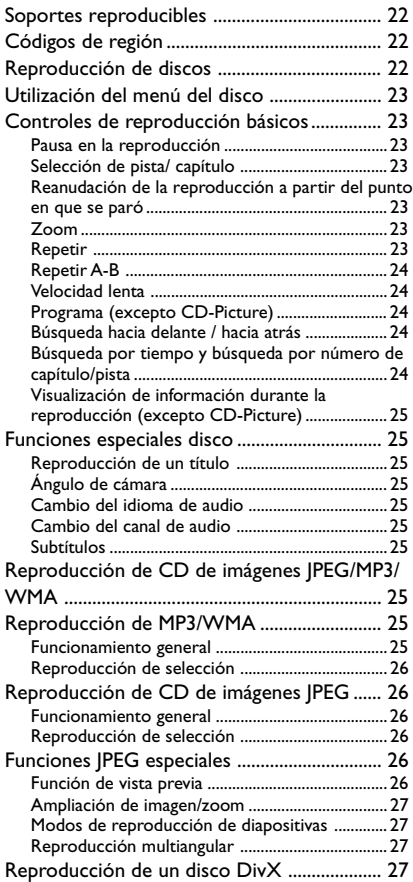

## **Contenido**

## **Opciones de menú DVD**

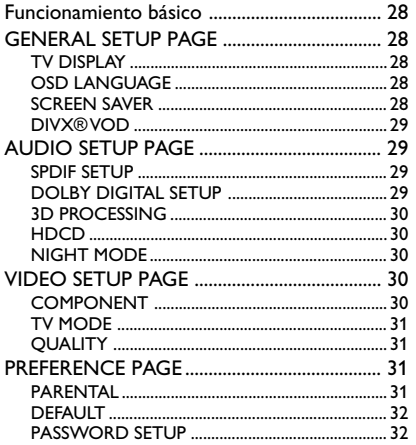

## **Otras funciones**

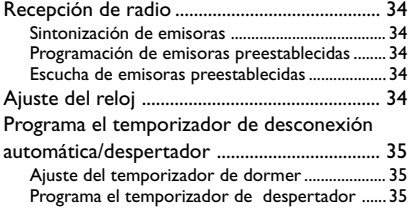

## **Fuentes externas**

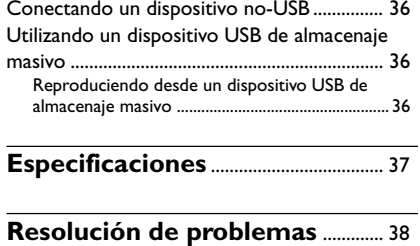

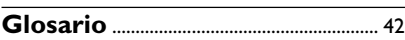

**Español**

Felicidades por la adquisición y bienvenido a Philips

Para sacar el mayor partido a la asistencia que proporciona Philips, registre el producto en www.philips.com/welcome.

### **Funciones**

Su Equipo DVD Micro con amplificador digital completo de 2.1-canales produce las mismas cualidades de sonido dinámico que Vd. encuentra en cines profesionales e incorpora algunas de las mejores prestaciones de la tecnología home theater.

#### **Otras prestaciones:**

Decodificador DTS y Dolby Digital incorporado, compatible con el sonido Incredible Surround y la configuración DSC del sonido.

#### **Conexiones de componentes adicionales**

Le permite conectar otros componentes de audio y de audio/visión al microsistema DVD.

#### **Modo nocturno**

Le permite comprimir la gama dinámica, reduciendo la diferencia de volumen entre sonidos diferentes en el modo Dolby Digital.

#### **Control parental (Nivel de control)**

Le permite asignar un nivel de control o calificación con el fin de que los niños no puedan ver un DVD que tenga un nivel más alto que el establecido.

#### **Temporizador de dormir**

Permite que el sistema pase automáticamente al modo de espera a una hora preestablecida.

#### **Escaneado Progresivo**

Proporciona imágenes de alta calidad sin parpadeos para fuentes de proyección de películas. Cuando se regenera una imagen, su resolución vertical puede duplicarse hasta 525 líneas.

#### *Notas:*

*– Para disfrutar al máximo de la prestación de escaneado progresivo, necesita un TV de escaneado progresivo.*

### **Accesorios suministrados**

- un control remoto con dos pilas de tamaño AAA
- Antena de cuadro MW
- Antena de cable de FM
- Cables audio (blanco, rojo) y vídeo compuesto (amarillo) (2-en-1)
- Cable de control
- Soporte para el reproductor DVD y el amplificador
- El libro de instrucciones y una Guía Rápida de  $U\infty$

#### *Si algún artículo está dañado o falta, póngase en contacto con su distribuidor o con Philips.*

#### **Información medioambiental**

Se han eliminado todos los materiales de embalaje superfluos. Hemos realizado un gran esfuerzo para que el material de embalaje se pueda separar fácilmente en tres tipos de materiales: cartón (caja), espuma de poliestireno (amortiguadores) y polietileno (bolsas, lámina protectora de espuma).

El aparato está fabricado con materiales que se pueden reciclar si lo desmonta una compañía especializada. Cumpla la normativa local en relación con la eliminación de materiales de embalaje, pilas agotadas y equipos antiguos.

#### **Instalación**

- Coloque el reproductor sobre una superficie plana, dura y estable.
- Permita que haya aproximadamente 10cm (4 pulgadas) de espacio libre alrededor de la caja del reproductor para que la ventilación sea adecuada.
- **Español**
- No exponga su reproductor a temperaturas o humedad extremas.
- Los aparatos no deben exponerse a las gotas o salpicaduras.
- No objects filled with liquids, such as vases, shall be placed on the apparatus.
- No naked flame sources, such as lighted candles, shall be placed on the apparatus.
- Instale el sistema cerca de una toma eléctrica CA y con fácil acceso a la clavija eléctrica CA.
- No se debe impedir la ventilación cubriendo los orificios de ventilación con objetos, como periódicos, manteles, cortinas, etc.

## **Mantenimiento**

- Cuando un disco esté sucio, límpielo con un paño de limpieza. Pase el paño en línea recta desde el centro hacia los bordes del disco.
- No exponga el reproductor, las pilas o los discos a humedadl lluvia, arena o calor excesivo (causado por equipo de calefacción o la luz directa del sol). Mantenga siempre cerrada la bandeja de discos para evitar que la lente se ensucie de polvo.
- No utilice solventes como bencina, disolventes, productos de limpieza comerciales o vaporizadores antiestática destinados a discos analógicos.

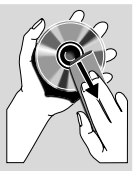

Es posible que la lente se empañe cuando el reproductor se lleve repentinamente de un lugar frío a uno caliente, haciendo que sea imposible reproducir el disco. Deje el reproductor sin utilizarlo en el entorno caliente hasta que se desempañe.

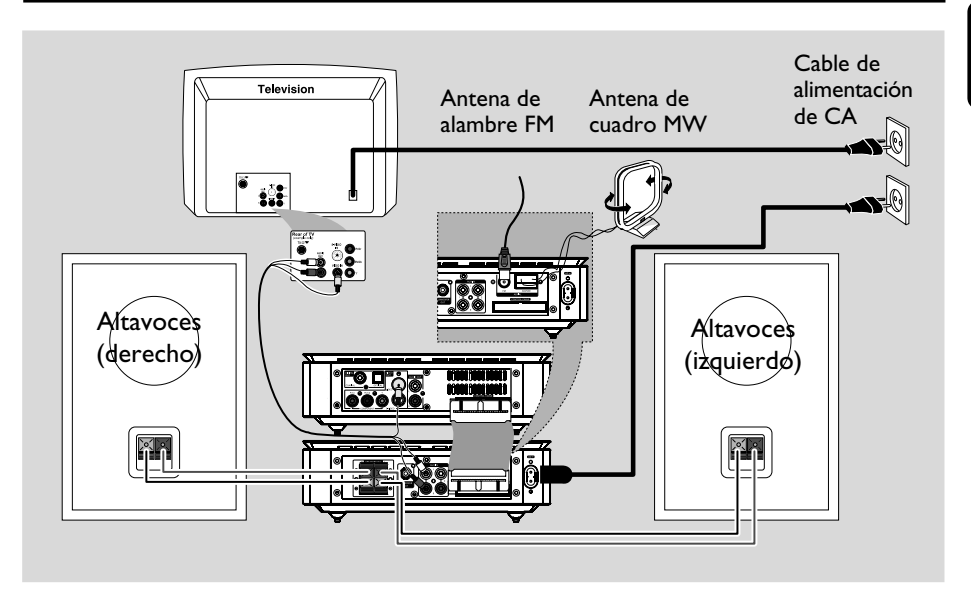

#### **¡IMPORTANTE!**

**– La placa de especificaciones está situada en la parte posterior de su sistema.**

**– El selector de voltaje situado en la parte posterior de estearparato viene preseleccionado de factoría a 220V. Los paísesque utilizan un voltaje de 110V-127V, deberán ajustarlo antes deencender el aparato.**

**– Antes de conectar el cable de alimentación de CA al tomacorriente de pared, asegúrese de que todas las demás conexiones hayan sido realizadas.**

**– No realice ni cambie nunca conexiones con la corriente activada.**

## **Paso 1: Ubicación de los Altavoces**

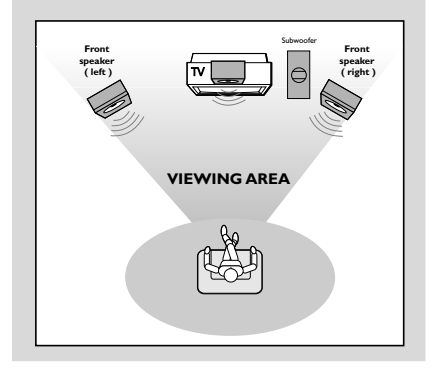

Para conseguir el mejor sonido envolvente posible, todos los altavoces deben colocarse a la misma distancia de la posición de escucha.

#### *Notas:*

*– Para evitar interferencia magnética, no coloque los altavoces delanteros demasiado cerca del televisor.*

*– Permita una ventilación adecuada alrededor del Equipo DVD*

## **Paso 2: Conexión de los altavoces**

Conecte los hilos de los altavoces a los terminales SPEAKERS, el altavoz derecho a "R" y el altavoz izquierdo a "L" , el hilo de color (marcado) a "+" y el hilo de negro (sin marcar) "-". Inserte completamente la parte pelada del hilo del altavoz en el terminal, de la forma mostrada.

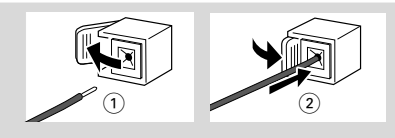

#### *Notas:*

*– Asegúrese de que los cables de los altavoces estén conectados correctamente. Las conexiones incorrectas pueden dañar el sistema al causar cortocircuitos.*

*– Para obtener un rendimiento de sonido óptimo, utilice los altavoces suministrados.*

*– No conecte más de un altavoz a cualquier par de terminales de altavoz*  $+$  /  $-$ .

*– No conecte altavoces que tengan una impedancia menor que la de los altavoces suministrados. Consulte la sección de ESPECIFICACIONES de este manual.*

## **Paso 3: Conexión del cable de control**

Conecte el puerto de serie con la marca "CONTROL CABLE" situado en la parte posterior del reproductor DVD al mismo puerto situado en la parte posterior del amplificador de potencia utilizando el cable plano de control suministrado.

## **Paso 4: Conexión a un televisor**

#### **¡IMPORTANTE!**

**– Vd. sólo deberá realizar una conexión de vídeo entre las siguientes opciones, dependiendo de las posibilidades de su equipo de TV.**

**– Conecte el reproductor DVD directamente al televisor.**

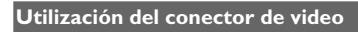

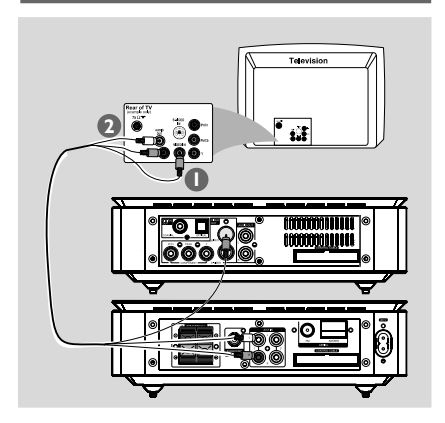

- $\bullet$  Utilice el cable de vídeo compuesto para conectar el conector **VIDEO OUT** del sistema DVD la entrada de vídeo VIDEO IN (o etiquetada A/V In, Video In, Composite o Baseband) en el televisor.
- 2 Para oír los canales de TV a través del sistema de DVD, utilice los cables de sonido (blanco/rojo no suministrados) para conectar las tomas de entrada **AUDIO IN** del sistema de DVD a las tomas de salida AUDIO OUT del televisor.

**Utilización de los conectores de vídeo componente (YPbPr)**

#### **¡IMPORTANTE!**

**– Sólo es posible obtener calidad de vídeo de exploración progresiva si se utilizan conexiones Y, Pb y Pr y un televisor de exploración progresiva.**

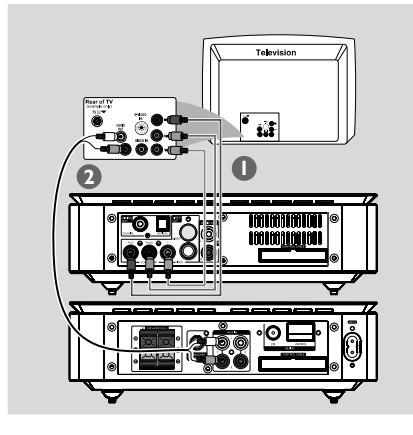

1 Utilice los cables de vídeo componente (rojo/ azul/ verde) para conectar los conectores Pr / Pb / Y del reproductor de DVD a los correspondientes conectores de entrada de vídeo componente (o etiquetados como Pr / Pb / Y o YUV) del televisor.

2 Para oír los canales de TV a través del sistema de DVD, utilice los cables de sonido (blanco/rojo) para conectar las tomas de entrada **AUDIO IN-TV** del sistema de DVD a las tomas de salida AUDIO OUT del televisor.

**3** Si utiliza un TV con Progressive Scan (el TV indicará Progressive Scan o ProScan), para activar el Progressive Scan del TV, consulte el manual de instrucciones de su TV. Si desea conocer la función Progressive Scan del equipo DVD, consulte "Cómo empezar-Configuración de la función de exploración progresiva".

#### *Notas:*

*– Si su TV no es compatible con el modo Progressive Scan, no podrá ver la imagen. Pulse SYSTEM en el mando a distancia para retirar del menù del sistema y luego pulse DISC y "1" para retirar del escàn progresivo.*

**Utilización de la Toma de Entrada S-Vídeo**

#### **¡IMPORTANTE!**

**– Si se utiliza S-VIDEO para reproducción de DVD, el ajuste VIDEO OUT (Salida de video) del sistema DVD deberá establecerse de la forma correspondiente.**

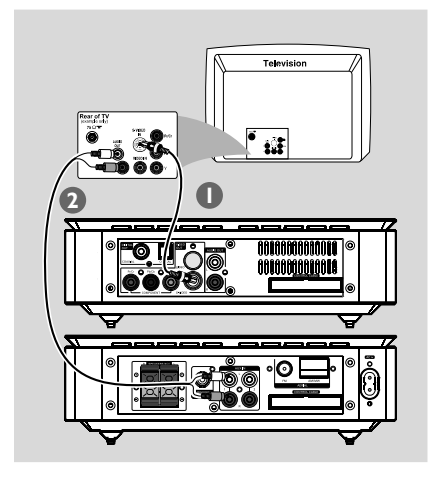

- 1 Utilice el cable S-vídeo (no suministrado) para conectar la clavija S-VIDEO del equipo DVD a la toma de entrada S-Vídeo (o denominada como Y/C o S-VHS) del TV.
- 2 Para oír los canales de TV a través del sistema de DVD, utilice los cables de sonido (blanco/rojo) para conectar las tomas de entrada **AUDIO IN-TV** del sistema de DVD a las tomas de salida AUDIO OUT del televisor.

**Utilización de un modulador de RF de accesorios**

#### **¡IMPORTANTE!**

**– Si su televisor solamente tiene un conector Antenna In (o etiquetado como 75 ohm o RF In), necesitará un modulador de RF para ver la reproducción de DVD en el televisor. Consulte a su vendedor de electrónica o contacte con Philips para obtener detalles sobre la disponibilidad y el funcionamiento del modulador de RF.**

## **ANT IN** RF coaxial cable to TV **2 R L VIDEO IN INT IN TO TV AUDIO IN CH3 CH4 3 1** AAAAA 00000

- $\bullet$  Utilice el cable de video compuesto (amarillo) para conectar el conector VIDEO OUT del reproductor de DVD al conector de entrada de vídeo del modulador de RF.
- 2 Use un cable coaxial RF (no suministrado) para conectar la clavija ANTENNA OUT o TO TV del modulador RF a la ENTRADA de Antena del TV.
- 3 Conecte la Antena o la señal de TV por cable a la clavija ANTENNA IN o RF IN en el modulador RF. (Probablemente ha estado conectado previamente al TV. Desconéctelo del TV.)

### **Paso 5: Conexión de las antenas FM/MW**

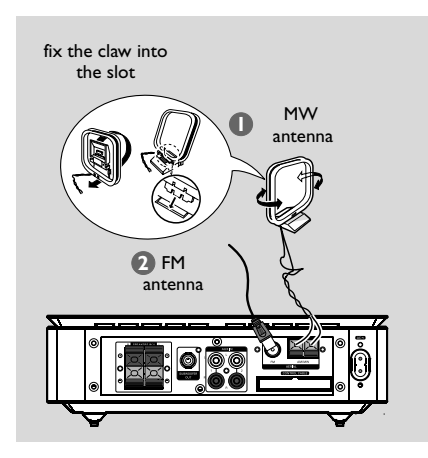

1 Conecte la antena de cuadro suministrada al conector MW. Coloque la antena de cuadro MW en un estante o fíjela en un soporte o pared.

**2** Conecte la antena FM suministrada al conector FM (75 Ω). Extienda la antena FM y fije sus extremos a la pared.

Para obtener una mejor recepción de FM en estéreo, conecte una antena FM externa (no suministrado).

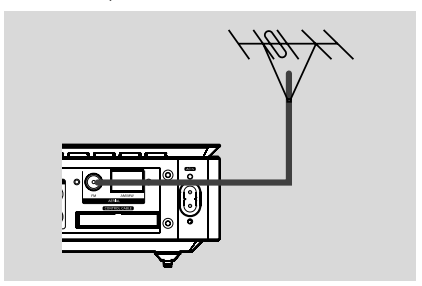

#### *Notas:*

*– Ajuste la posición de las antenas de modo que se obtenga una recepción óptima.*

*– Posicione las antenas lo más lejos posible de un televisor, VCR u otra fuente de radiación para prevenir ruidos molestos.*

## **Paso 6: Conexión del cable de alimentación**

#### **Después de que todo esté conectado correctamente, enchufe el cable de alimentación de CA en el tomacorriente.**

No realice ni cambie nunca conexiones con la corriente conectada.

## **Opcional: Conexión a componentes adicionales**

### **¡IMPORTANTE!**

- **– Algunos DVDs están protegidos contra copia. No puede grabar el disco a través de un VCR o un dispositivo de grabación digital.**
- **– Cuando realice conexiones, asegúrese de que los colores de los cables correspondan a los colores de los conectores.**
- **Para realizar una conexión óptima, consulte siempre el manual de instrucciones del equipo conectado.**

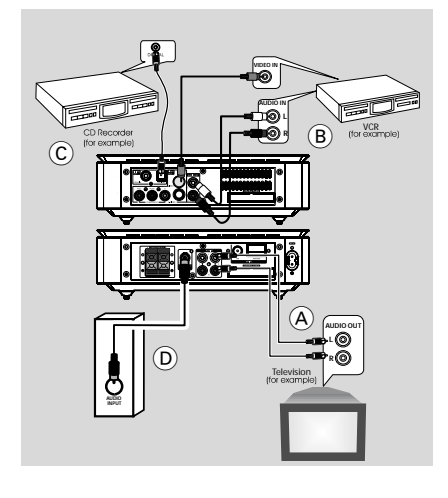

## **Visualización y escucha de la reproducción de otro equipo** A

Conecte los conectores **AUX IN (R/L)** a los conectores AUDIO OUT de un dispositivo audio/visual externo (como un TV, VCR, reproductor de disco láser o platina de cassette). Antes de utilizar este aparato, pulse **SOURCE** en el panel frontal para seleccionar AUX o pulse **AUX** en el mando a distancia para activar la fuente de entrada.

## **Utilización del VCR para grabar DVDs B**

● Conecte los conectores **VIDEO** del microsistema DVD a las entradas de video VIDEO IN y los conectores **LINE OUT (R/L)** a las entradas de audio AUDIO IN del VCR. Esto le permitirá realizar grabaciones en estéreo analógicas (dos canales, derecho e izquierdo).

## **Grabación (digital)** C

● Conecte el conector **COAXIAL** o **OPTICAL** del microsistema DVD a la entrada digital DIGITAL IN de un dispositivo de grabación digital.

Antes de iniciar la operación, ajuste la SALIDA DIGITAL de acuerdo con la conexión de audio.

## **Conexión de un subwoofer activo** (D)

Conecte el conector **SUBWOOFER** del microsistema DVD a la entrada de audio AUDIO INPUT de un subwoofer activo (no suministrado).

## **Conectando un dispositivo USB o una tarjeta de memorias**

#### **IMPORTANT!**

**– Antes de conectar la clavija USB, empuje primero el deflector móvil según se muestra en la Página 3 para dejar la** toma  $\leftrightarrow$  al descubierto.

Conectando un dispositivo USB de almacenaje masivo al equipo inalámbrico, podrá disfrutar de la música almacenada en el dispositivo a través de los potentes altavoces del equipo inalámbrico

● Introduzca el conector USB del dispositivo USB en la toma  $\leftrightarrow$  del equipo.

#### **Para los dispositivos con cable USB:**

- $\bullet$  Introduzca un extremo del cable USB (no suministrado) a la toma  $\longleftrightarrow$  del equipo.
- 2 Introduzca la otra clavija del cable USB en el terminal de salida USB del dispositivo USB

#### **Para la tarjeta de memoria:**

- $\bullet$  Introduzca la tarjeta de memoria en un lector de tarjetas (no suministrado)
- 2 Utilice un cable USB (no suministrado) para conectar el lector de tarjetas a la toma  $\leftrightarrow$  del equipo.

## **Descripción funcional**

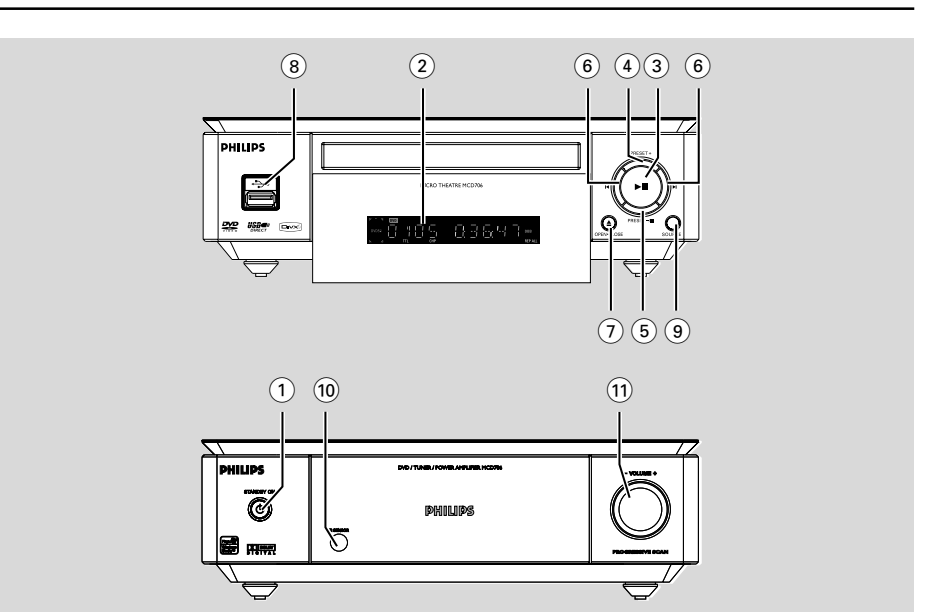

## **Mandos en el equipo**

#### (1) **STANDBY-ON** (<sup>b</sup>)

– para activar el sistema o para seleccionar el modo de espera (standby).

#### 2 **Pantalla**

– visualiza la información sobre la unidad.

#### $(3)$   $\blacktriangleright$  II

– para iniciar o interrumpir la reproducción del disco.

## 4 **PRESET +**

– en modo de sintonizador, para seleccionar un número de emisora

#### 5 **PRESET-/**9

- para detener la reproducción o para borrar un programa.
- en modo de sintonizador, para seleccionar un número de emisora.
- para Demo, (en el sistema solamente) para activar/desactivar el modo de demostración.

#### $(6)$   $\blacktriangleleft$   $\blacktriangleright$

#### Disc:

– para saltar al siguiente/anterior capítulo/título/ pista.

#### Tuner:

- en modo de sintonizador, para sintonizar una frecuencia de radio más baja o más alta.
- pulse y mantenga apretada, y suéltela para sintonizar una frecuencia de radio más baja o más alta automáticamente.

## 7 **OPEN•CLOSE** ç

– para abrir o cerrar la bandeja de disco.

#### 8 **USB DIRECT**

– para conectar esta equipo a una entrada del dispositivo USB externo.

#### 9 **SOURCE**

- selecciona la fuente de sonido para: DTUNER, DISC, USB o AUX.
- para activar el sistema

#### 0 **Temporizador de iR**

para recibir señales del control remoto.

#### ! **VOLUME -/+**

- para aumentar o reducir el volumen.
- ajusta las horas y los minutos para el reloj/ temporizador.
- selecciona TIMER ON o TIMER OFF.

**Español**

### **Mando a distancia**

#### $(1)$  ტ

– para activar el sistema o para seleccionar el modo de espera (standby).

#### 2 **Numerical Keypad (0~9)**

– introduce el número de pista/título/capítulo de un disco.

#### 3 **PROGRAM**

– DVD/VCD/CD/MP3-CD/USB: introduce el menú de programación.

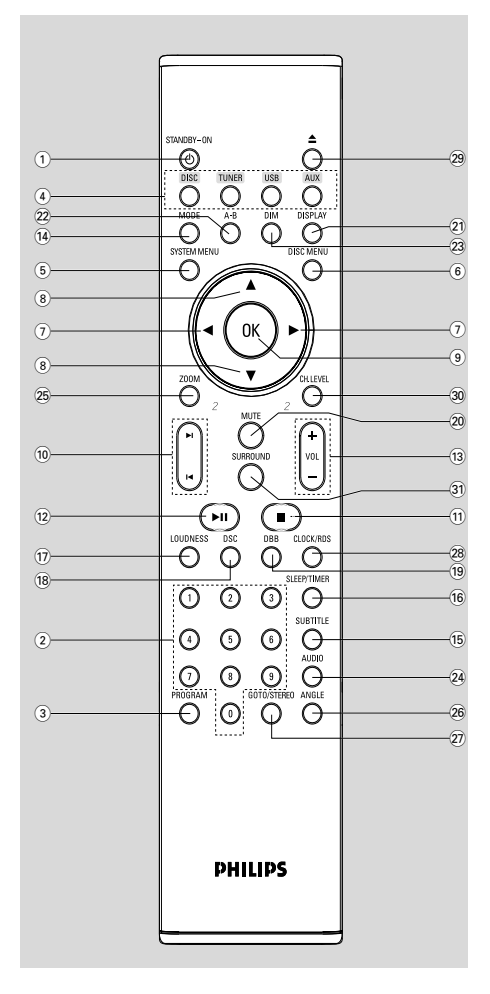

- Picture CD: durante la reproducción, para seleccionar un modo de presentación de diapositivas.
- Tuner: para programar una emisora preestablecida.

#### 4 **SOURCE**

- selecciona la fuente de sonido para: TUNER, DISC, USB o AUX.
- 5 **SYSTEM MENU (sólo en el modo de disco)**
- para activar o abandonar la barra de menú del equipo.

#### 6 **DISC MENU (sólo en el modo de disco)**

- DVD/VCD: para activar o abandonar el menú de contenido del disco.
- VCD2.0: activa el modo de control de reproducción.

#### 7 2**/**3

Tuner

- se pulsa para sintonizar una frecuencia de radio más baja o más alta.
- pulse y mantenga apretada, y suéltela para sintonizar una frecuencia de radio más baja o más alta automáticamente. Disc/USB
- se mantiene apretada para realizar un retroceso/ avance rápido por el disco.
- para seleccionar la dirección del movimiento en la barra del menú de contenido del disco/menú del equipo.

#### **8** ∆/▼

- para seleccionar la dirección del movimiento en la barra del menú de contenido del disco/menú del equipo.
- $(\blacktriangledown)$  selecciona entre distintos modos de reproducción lenta para un VCD/SVCD/DVD.

#### 9 **OK**

– para abandonar o confirmar la selección.

#### 0 í**/**ë

- Disc: en el modo de Disco, pulse para saltar al capítulo/pista anterior/posterior.
- Tuner: para seleccionar una emisora de radio preestablecida.

#### $(11)$

– en el modo de Disco/USB, para parar la reproducción o borrar un programa.

#### $(12)$   $>$  11

– en el modo de Disco/USB, para iniciar o interrumpir la reproducción.

## **Descripción funcional**

#### # **VOL +/-**

- para aumentar o reducir el volumen.
- ajusta las horas y los minutos para el reloj/ temporizador.
- selecciona una fuente en la función de configuración del temporizador.

#### \$ **MODE**

– selecciona entre varios modos de repetición o el modo de reproducción aleatoria para un disco.

#### % **SUBTITLE**

– para seleccionar el idioma deseado para los subtítulos.

#### ^ **SLEEP/TIMER**

#### En el modo de espera

– programa la hora de desconexión automática del sistema.

#### Modo de conexión

– para establecer la función de temporizador (desactivación automática) de dormir.

#### & **LOUDNESS**

activa o desactiva el ajuste sonoro automático.

#### \* **DSC**

– selecciona diferentes tipos de ajustes preconfigurados para el ecualizador de sonido (CLASSIC, JAZZ, ROCK, POP or FLAT).

#### ( **DBB**

– para encender o apagar el realce dinámico de los graves.

#### ) **MUTE**

– para interrumpir o reanudar la reproducción del sonido.

#### ¡ **DISPLAY**

– información gráfica en la pantalla del TV durante la reproducción.

## ™ **A-B**

- para VCD/CD/USB: Para repetir una sección específica dentro de la misma pista.
- para DVD: para repetir una sección específica de un disco.

#### $(23)$  **DIM**

– para seleccionar brillos diferentes para la pantalla.

## ≤ **AUDIO**

- para VCD
- para seleccionar el modo audio deseado: Mono Left, Mono Right o Stereo. para DVD
- Para seleccionar el idioma deseado.

#### ∞ **ZOOM**

– DVD/VCD/Picture CD: aumenta o disminuye una imagen inmóvil o una imagen en movimiento en la pantalla de TV.

#### § **ANGLE**

– selección del ángulo de cámara del DVD.

#### ≥ **GOTO/STEREO**

- Disc: realiza una búsqueda rápida en un disco introduciendo el tiempo, el título, el capítulo o la pista.
- FM: para seleccionar el modo de sonido estéreo o mono.

#### • **CLOCK/RDS (RDS no disponible en esta versión)**

#### En el modo de espera

activa el modo de ajuste del reloj.

#### Modo reproducción

– cambia al modo de visualización del reloj.

#### $(29)$   $\triangle$

extrae un disco del cargador de discos.

#### º **CH.LEVEL (no disponible en esta versión)**

⁄ **SURROUND (no disponible en esta versión)**

#### *Observaciones del mando a distancia: – Seleccione primero la fuente que desea*

*manejar presionando uno de los botones de selección de fuente en el mando a distancia (por ej. CD, TUNER).*

*– A continuación, seleccione la función deseada (por ej. ▶ 11, <sup>†</sup>⁄⁄}).* 

## **Paso 1: Instalación de las pilas en el mando a distancia**

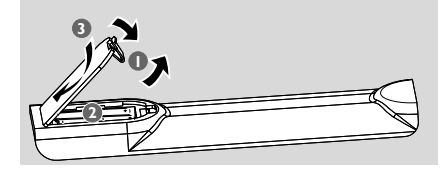

 $\bullet$  Abra el compartimento para las pilas.

- <sup>2</sup> Coloque dos pilas AAA en el compartimento siguiendo correctamente las indicaciones de polaridad según los símbolos "+" y "–".
- **3** Cierre la tapa.

## **Utilización del mando a distancia para poner el equipo en funcionamiento**

- **1** Dirija el mando a distancia directamente hacia el sensor remoto (iR) en el panel frontal.
- <sup>2</sup> No coloque ningún objeto entre el control remoto y el reproductor de DVD mientras hace funcionar el reproductor de DVD.

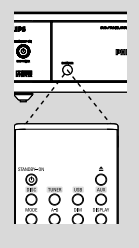

## **¡PRECAUCIÓN!**

- **– Extraiga las pilas cuando estén agotadas o si no va a utilizarlo durante un largo periodo de tiempo.**
- **– No utilice pilas usadas y nuevas ni una combinación de pilas de distinto tipo.**
- **– Las pilas contienen sustancias químicas por ello se deben desechar de modo adecuado.**

## **Paso 2: Configuración de televisor**

#### **¡IMPORTANTE!**

- **– Esta función sólo está disponible cuando Vd. (Véase Conexiones – Conexión a un aparato TV)**
- 1 Active el sistema DVD y después seleccione la fuente DISC. (Véase "Para activar/desactiva el sistema").

<sup>2</sup> Encienda el aparato TV y configure el canal de Entrada Vídeo correcto. Aparece el fondo del DVD de Philips en la pantalla del televisor. **→ Normalmente estos canales están entre los** canales más altos y más bajos y pueden llamarse FRONT, A/V IN o VIDEO. Para más detalles, consulte el manual de su televisor.

➜ Puede seleccionar el canal 1 en su aparato TV, después pulse reiteradamente el botón de descender en el número de canal hasta que pueda ver el canal de Entrada Vídeo.

➜ O, puede utilizar el mando a distancia del TV para seleccionar los distintos modos de vídeo. → O, configurar el TV al canal 3 o 4 si está utilizando un modulador RF.

**Configuración de la función de exploración progresiva (sólo para televisor de exploración progresiva)**

La pantalla de exploración progresiva muestra el doble de marcos por segundo que la exploración entrelazada (sistema de TV normal). La exploración progresiva utiliza casi el doble de líneas para ofrecer una resolución de imagen y una calidad mayores.

#### **¡IMPORTANTE!**

#### **Antes de activar la función de exploración progresiva, debe asegurarse de que 9:**

1) El televisor acepta señales progresivas (se requiere un televisor de exploración progresiva). 2) Ha conectado el reproductor de DVD al televisor mediante Y Pb Pr (consulte la "Conexiones-Paso 4: Utilización del conector de video".)

- **1** Encienda el televisor.
- <sup>2</sup> Desactive el modo de exploración progresiva en el televisor o active el modo de entrelazado (consulte el manual de usuario del televisor.)
- **3** Pulse **STANDBY-ON** (b) (b) en el control remoto) en el control remoto para encender el reproductor de DVD.
- 4 Seleccione el canal de entrada correcto en el televisor
	- ➜ Aparece la pantalla de fondo del DVD en el televisor.

5 Pulse **SYSTEM MENU**.

## **Cómo empezar**

- $\bullet$  Pulse  $\bullet$   $\bullet$  varias veces para seleccionar "**VIDEO SETUP PAGE**".
- 7 Seleccione "**TV MODE**" en la opción "**P-SCAN**" y, a continuación, **OK** para confirmar. **→** Aparece el menú de instrucciones en el televisor.

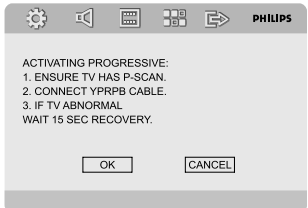

8 Pulse 1 2 para resaltar OK en el menú y **OK** to confirm.

**Hasta que active el modo de exploración progresiva, aparecerá una pantalla distorsionada en el televisor.**

- 9 Active la función de exploración progresiva del televisor (consulte el manual del usuario del televisor.)
	- → El siguiente menú aparece en el televisor.

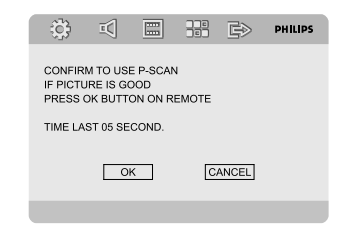

0 Pulse 1 2 para resaltar OK en el menú y **OK** para confirmar.

→ La configuración ha finalizado. Ya puede disfrutar de una gran calidad de imagen.

#### **Para desactivar el modo de**

**exploración progresiva de forma manual**

● **Si la pantalla distorsionada no**

**desaparece**, puede que el televisor conectado no acepte señales progresivas y se haya configurado el modo de exploración progresiva por error. Debe restablecer el formato de entrelazado de la unidad.

- 1 **Desactive** el modo de exploración progresiva en el televisor o active el modo de entrelazado (consulte el manual de usuario del televisor.)
- 2 Pulse **SYSTEM MENU** en el mando a distancia para retirar del menù del sistema y luego pulse **DISC** y "1" para retirar del escàn progresivo.

➜ Aparece la pantalla con fondo azul del DVD en el televisor.

#### *Note:*

*– Durante la reproducción normal en el modo progressive scan, pulsando el botón DISC y "1" se abandonará el modo progressive scan.*

## **Paso 3: Ajuste de la preferencia de idioma**

Puede seleccionar sus ajustes de idioma preferidos. Este sistema DVD pasa automáticamente al idioma seleccionado cada vez que coloque un disco. Si el idioma seleccionado no está disponible en el disco, se utiliza el idioma por defecto del disco. Una vez se haya seleccionado en el menú del sistema el idioma en pantalla, éste permanecerá.

#### **Configuración del idioma visualizado en pantalla**

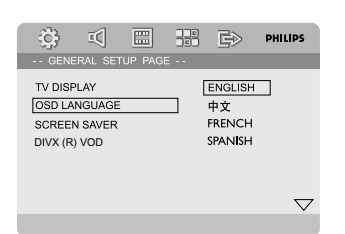

## 1 Pulse **SYSTEM MENU**.

- 2 Pulse <>>
Pulse <>
Para seleccionar 'PÁG. CONFIG. GENERAL'.
- $\bullet$  Utilice las teclas  $\bullet \blacktriangleright \blacktriangle \blacktriangledown$  de control remoto para navegar por el menú.

Vaya a 'OSD Lang' y pulse  $\blacktriangleright$ .

4 Seleccione un idioma y pulse **OK**.

#### **Para salir del menú**

● Pulse **SYSTEM MENU** de nuevo.

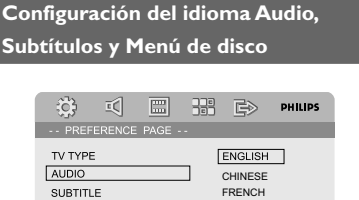

 $\bigtriangledown$ **1** Pulse **SYSTEM MENU** en el modo de parada

**SPANISH** PORTUGUESE POLISH ITALIAN

- completa. **2** Pulse  $\blacktriangleleft$   $\blacktriangleright$  para seleccionar 'PÁG. DE PREFERENCIAS'.
- <sup>3</sup> Pulse ▲ ▼ para resaltar lo siguiente en la Página de preferencias.
	- "AUDIO"
	- "SUBTÍTULOS"

**DISC MENU PARENTAL** DEFAULT PASSWORD SETUP

- "MENÚ DE DISCO"
- 4 Acceda al submenú pulsando el botón  $\blacktriangleright$ .
- 5 Seleccione un idioma y pulse **OK**.
- 6 Repita los pasos 3~5 para otros ajustes.

#### **Para salir del menú**

● Pulse **SYSTEM MENU** de nuevo.

## **Activación/desactivación**

**• Pulse STANDBY-ON** (b) (cb) en el mando a distancia).

→ "HELLO" aparece mostrado brevemente. El sistema conmutará a la última fuente seleccionada.

● Pulse **DISC**, **TUNER**, **USB** o **AUX** en el mando a distancia → El sistema conmutará a la fuente seleccionada.

## **Para poner la unidad en estado de espera**

**•** Pulse **STANDBY-ON**  $\bigcirc$  ( $\bigcirc$  en el mando a distancia).

→ "BYE BYE" aparece mostrado brevemente. La memoria de la unidad retendrá el los ajustes de sonido, la última fuente seleccionada y los ajustes del sintonizador.

## **Control de volumen**

Ajuste **VOLUME (-/+)** clockwise or anticlockwise (o **VOL +/-** en el mando a distancia) para aumentar o reduzca el nivel del sonido. → "I'-L" XX" es el nivel de volumen mínimo. "XX" es el nivel de volumen máximo.

### **Para desactivar el volumen temporalmente**

- Pulse **MUTE** en el control remoto. → La reproducción continuará sin el sonido y aparecerá"MUTING".
- Para volver a activar la reproducción de sonido:
	- vuelva a pulsar **MUTE**;
	- ajuste los controles de volumen;
	- cambiar la fuente.

## **Control de sonido**

*Vd. sólo puede seleccionar uno de los mandos del sonido cada vez: DBB, DSC o LOUDNESS.*

## **DBB (Dynamic Bass Boost)**

DBB realza la respuesta de graves.

● Pulse DBB en el mando a distancia para activar/ desactivar la prestación DBB.

**→** Algunos discos o cintas pueden grabarse en modulación alta, lo que causa una distorsión a alto volumen. Si ocurre esto, desactive DBB o reduzca el volumen.

## **DSC (Digital Sound Control)**

DSC proporciona un tipo diferente de ajustes de ecualizador de sonido preestablecido.

Pulse **DSC** repetidamente para seleccionar: FLAT, POPS, JAZZ, CLASSIC o ROCK.

## **NIVEL SONORO**

Las prestaciones del NIVEL SONORO permiten al sistema incrementar automáticamente el efecto sonoro de agudos y graves a bajo volumen (cuanto mayor sea el volumen, menor será el incremento de agudos y graves).

Pulse **LOUDNESS** en el mando a distancia para activar o desactivar la prestación de NIVEL SONORO.

→ el icono  $\bigcirc$ n) aparece/desaparece después de activar/desactivar esta prestación.

## **Atenuación del brillo de la pantalla**

En modo de espera, pulse **DIM** repetidamente para seleccionar diferentes niveles de brillo para la pantalla.

## **Modo de demostración**

El sistema tiene un modo de demostración que muestra las diversas funciones ofrecidas por el mismo.

## **Para activar la demostración**

● En el modo de espera, pulse **PRESET-/**9 en el equipo para activar el modo demo. → La demostración comienza.

## **Para desactivar la demostración**

Pulse **PRESET-/** en el equipo de nuevo. → "IEMO OFF" aparece visualizado.

#### *Nota:*

*– Aunque Vd. desenchufe el cable eléctrico y lo vuelva a conectar a la toma de pared, la demostración permanecerá desactivada hasta que Vd. la active de nuevo.*

## **Operaciones de disco**

#### **¡IMPORTANTE!**

**– Según el DVD o CD de vídeo, algunas operaciones pueden ser diferentes o estar restringidas.**

**– No haga presión en la bandeja de discos ni coloque objetos que no sean discos en la bandeja de discos. Si lo hiciera, podría causar que el reproductor funcionara mal.**

**– Si el icono de inhibición (Ø) aparece en la pantalla del televisor cuando se pulsa un botón, significa que la función no está disponible en el disco actual o en el momento actual.**

#### **Soportes reproducibles**

Su reproductor de DVD puede reproducir:

- Discos versátiles digitales (DVDs)
- CDs de vídeo (VCDs)
- CDs Super Video (SVCDs)
- Discos versátiles digitales + Grabables (Recordable) (DVD+R)
- Discos compactos (CDs)
- Archivos de imagen (Kodak, JPEG) en CDR  $(W) o DVD + RW$
- DivX(R) en CD-R(W):
- $-$  DivX 3.11, 4.x y 5.x
- DivX Uita
- WMA
- Formato compatible con MP3-CD
- **•** Formato ISO 9660
- **•** Nombre del título/álbum máx. 12 caracteres Número máx. del título más el álbum es 255.
- **•** El directorio anidado máx. es 8 niveles.
- **•** El número máx. del álbum es 32.
- **•** El número max. de la pista MP3 es 999.
- **•** Las frecuencias de muestreo compatibles para el disco MP3 disc:32 kHz, 44.1 kHz, 48 kHz.
- **•** Ratio de bits compatible para el disco MP3 son: 32, 64, 96, 128, 192, 256 (kbps).
- Los siguientes formatos no son compatibles
- **•** Los archivos del tipo \*.VMA, \*.AAC, \*.DLF, \*.M3U, \*.PLS, \*.WAV, \*.WMA.
- **•** Nombre del Álbum/Título no inglés
- **•** Los discos grabados en formato Joliet

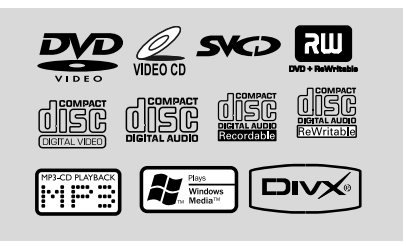

## **Códigos de región**

Los DVD deben tener la etiqueta que se indica a continuación para poder reproducirlos en este sistema de DVD. No podrá reproducir los discos calificados para otras regiones.

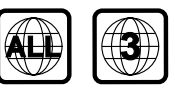

*Notas:*

*– Si tiene problemas para reproducir algún disco, extraiga el disco e intente reproducir otro distinto. Los discos que no se han formateado correctamente no podrán reproducirse en este equipo de.*

## **Reproducción de discos**

- **D** Conecte los cables eléctricos del reproductor de DVD y del televisor (y cualquier receptor de AV o sistema de estéreo opcional) a un tomacorriente.
- 2 Encienda televisor y seleccione el canal de entrada de vídeo correcto. (Véase "Configuración del televisor").
- **3** Pulse **STANDBY-ON**  $\bigcirc$  en el panel frontal o ch en el mando a distancia. ➜ Debería verse la pantalla de fondo azul de DVD de Philips en el televisor.
- 4 Pulse uno de los botones **OPEN•CLOSE** <sup>0</sup> para abrir la bandeja de discos y colocar un disco, después pulse el mismo botón para cerrar la bandeja.

→ Asegúrese de que la cara del disco que lleva la etiqueta esté hacia arriba.

5 La reproducción empezará automáticamente (según el tipo de disco).

→ Si en el televisor aparece un menú del disco, véase la página siguiente sobre "Utilización del menú del disco".

→ Si el disco está bloqueado por control parental, debe introducir su contraseña de cuatro dígitos. (Véase "**Password Setup Page**").

6 Para parar la reproducción en cualquier momento, simplemente pulse **PRESET-/■** (■ en el mando a distancia).

## **Utilización del menú del disco**

Según el disco, en la pantalla del televisor puede aparecer un menú cuando coloca el disco.

#### **Para seleccionar una función o elemento de reproducción**

● Utilice 1 2 3 4 y **OK** o el **teclado numérico (0-9)** en el control remoto. → La reproducción empezará automáticamente.

#### **Para acceder al menú o suprimirlo**

Pulse **DISC MENU** en el control remoto.

#### **Para VCDs con función de control de reproducción (PBC) (sólo versión 2.0)**

La reproducción PBC le permite reproducir CDs Video interactivamente, siguiendo el menú en pantalla.

● Durante la reproducción, pulse **DISC MENU**. → Si PBC está ACT., pasará a DESACT. y la reproducción continuará. → Si PBC está DESACT., pasará a ACT. y se volverá a la pantalla de menú.

## **Controles de reproducción básicos**

#### **Pausa en la reproducción (DVD/VCD/ CD/MP3/DivX/WMA)**

- **■** Durante la reproducción, pulse ▶Ⅱ. **→** Se realizará una pausa en la reproducción y el sonido enmudecerá.
- 2 Pulse  $\blacktriangleright$  II de nuevo para seleccionar el próximo cuadro de imagen.

#### **Selección de pista/ capítulo (DVD/ VCD/DivX/CD)**

- 1 Pulse ™ durante la reproducción para saltar al anterior capítulo/pista.
- 2 Pulse  $\blacktriangleleft$  para saltar al siguiente capítulo/pista.
- <sup>3</sup> Para ir directamente a una pista/capítulo, introduzca su número con las teclas (0-9).

#### **Reanudación de la reproducción a partir del punto en que se paró(DVD/VCD/CD)**

En el modo de parada y cuando no se ha extraído el disco, pulse  $\blacktriangleright$ II.

#### **Para cancelar el modo de reanudación**

● En modo de parada, vuelva a pulsar **PRESET-/**9 (9 en el mando a distancia).

#### **Zoom (DVD/VCD/DivX/JPEG)**

La función de zoom le permite aumentar o reducir la imagen de vídeo durante la reproducción.

- **1** Pulse **ZOOM** repetidamente para aumentar y reducir la imagen de vídeo reproducida.
- **2** Pulse  $\blacktriangle$   $\blacktriangleright$   $\blacktriangle$   $\blacktriangleright$  para realizar una panorámica a través de la pantalla del televisor.

#### **Repetir (DVD/VCD/CD/MP3/DivX/ WMA)**

#### **Para DVD/VCD/CD**

Pulse **MODE** continuamente para acceder a un 'Modo de reproducción' diferente.

#### **CHAPTER (DVD)**

– para repetir la reproducción del capítulo actual.

#### **TRACK (CD/VCD)/TITLE (DVD)**

– para repetir la reproducción de la pista (CD/ SVCD/VCD) /título (DVD) actual.

#### **ALL**

– para repetir la reproducción del disco entero.

#### **SHUFFLE**

– para repetir la reproducción en orden aleatorio.

## **Operaciones de disco**

#### **Para MP3/WMA/DivX**

- Pulse **MODE** continuamente para introducir diversos modos de repetición.
	- **→ Shuffle**: para reproducir en orden aleatorio todos los archivos de la carpeta seleccionada.
	- **→ Repeat One**: reproducir un archive MP3/ WMA repetidamente.
	- **→ Repeat All**: para reproducer repetidamente todos los archivos de la carpeta seleccionada.
	- **→ Off**: para cancelar el modo de repetición.

#### **Repetir A-B (DVD/VCD/CD/MP3/DivX/ WMA)**

1 Pulse **A-B** desde el punto de inicio elegido.

2 Pulse de nuevo **A-B** desde el punto final elegido. → Los puntos A y B solamente pueden establecerse dentro del mismo capítulo/pista. → Ahora la sección se repetirá continuamente.

3 Para salir de la secuencia, pulse **A-B**.

#### **Velocidad lenta (DVD/VCD)**

- $\bullet$  Pulse  $\bullet$  durante la reproducción para seleccionar la velocidad requerida: 1/2, 1/4, 1/8 o 1/16 (hacia atrás o hacia delante). **→** El sonido enmudece.
- $\bullet$  Para volver a la velocidad normal, pulse  $\blacktriangleright$  II.

#### *Nota:*

*– El retroceso lento no es posible en VCDs.*

#### **Programa (excepto CD-Picture)**

Para seleccionar la reproducción de pistas/ capítulos favoritos en el orden preferido.

#### **Para DVD/VCD/CD**

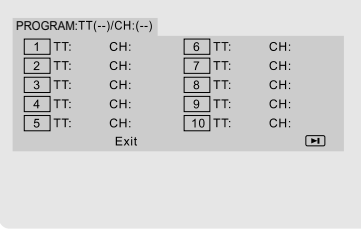

- 1 Pulse **PROG** en el control remoto para activar el menú de programación.
- 2 Utilice el **teclado numérico (0-9)** para introducir directamente las pistas o capítulos (número de pista simple con el dígito'0' delante, por ejemplo '05').
- **3** Desplace el cursor pulsando < ▶ ▲ ▼ para seleccionar **START**.
- 4 Pulse **OK** para iniciar la reproducción.

#### **Para MP3/WMA**

- 1 En modo de parada, pulse **DISC MENU** para cambiar entre Álbum y Lista de Archivos.
- <sup>2</sup> Cuando LISTA ARCH. está en la pantalla, pulse  $\blacktriangle$   $\blacktriangledown$  to select the files and press **PROG** to add the files to the program list.
- **3** Pulse **DISC MENU** para mostrar la lista.
- 4 Pulse **PROG** para borrar de la lista archivos no requeridos.

#### **Búsqueda hacia delante / hacia atrás (DVD/VCD/DivX/CD/MP3/WMA)**

- **■** Pulse <> durante la reproducción para seleccionar la velocidad requerida: 2X, 4X, 8X, 16X o 32X (hacia atrás o hacia delante). → El sonido enmudece.
- 2 Para salir de la secuencia, pulse  $\blacktriangleright$ II.

**Búsqueda por tiempo y búsqueda por número de capítulo/pista (DVD/VCD/CD/MP3/WMA)**

- 1 Pulse **GOTO/STEREO** hasta que aparezca la casilla de edición del tiempo o capítulo/pista.
- 2 Introduzca las horas, minutos y segundos en el cuadro de edición de tiempo utilizando el teclado numérico del control remoto.

#### **O**

Introduzca el número de capítulo/pista deseado en la casilla de edición del número de capítulo/ pista utilizando el teclado numérico del mando a distancia.

### **Visualización de información durante la reproducción (excepto CD-Picture)**

● Durante la reproducción, pulse **DISPLAY** para que aparezca mostrada la información del disco en la pantalla de TV.

## **Para DVD**

**→ Title/Chapter Elapsed:** muestra el tiempo transcurrido del título/capítulo actual.

**→ Title/Chapter Remain:** muestra el tiempo restante del título/ capítulo actual.

**→ Display Off**: desactiva la visualización del tiempo.

## **Para Super VCD/VCD/DivX/CD**

**→ Single/Total Elapsed**: muestra el tiempo transcurrido total/de pista actual.

**→ Single/Total Remain:** muestra el tiempo restante total/de pista actual.

➜ **Display Off**: desactiva la visualización del tiempo.

## **Funciones especiales disco**

#### **Reproducción de un título (DVD)**

1 Pulse **DISC MENU**. → El menú de título del disco aparece en la pantalla del televisor.

- **2** Utilice las teclas **4 ▶ ▲ ▼** o el **teclado numérico (0-9)** para seleccionar una opción de reproducción.
- 3 Pulse la tecla **OK** para confirmar.

## **Ángulo de cámara (DVD)**

● Pulse **ANGLE** repetidamente para seleccionar un ángulo diferente.

#### **Cambio del idioma de audio (para DVD grabado en varios idiomas)**

● Pulse **AUDIO** repetidamente para seleccionar diferentes idiomas de audio.

**Cambio del canal de audio (paraVCD)**

● Pulse **AUDIO** para seleccionar los canales de audio disponibles suministrados por el disco (ESTÉREO, IZQ. MONO, DER. MONO o MEZCLA-MONO).

#### **Subtítulos (DVD)**

Pulse **SUBTITLE** repetidamente para seleccionar diferentes idiomas de subtítulos.

## **Reproducción de CD de imágenes JPEG/MP3/WMA**

### **¡IMPORTANTE!**

**Tiene que encender el televisor y seleccionar el canal de entrada de vídeo correcto. (Véase "Configuración del televisor").**

## **Reproducción de MP3/WMA**

#### **IMPORTANT!**

**Para los archivos WMA protegidos por DRM, utilice Windows Media Player 10 (o versión más actual) para la grabación/ conversión de un CD. Visite www.microsoft.com para obtener más detalles sobre Windows Media Player y WM DRM (Windows Media Digital Rights Management).**

#### **Funcionamiento general**

- **1** Coloque un disco de MP3/WMA. → El menú del disco aparece en la pantalla del televisor.
- $\bullet$  Utilice  $\blacktriangle \blacktriangledown$  para seleccionar la carpeta y pulse **OK** para abrirla.

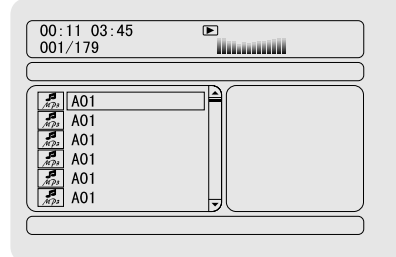

- 3 Pulse 3 4 o utilice el **teclado numérico (0- 9)** para resaltar una opción.
- 4 Pulse **OK** para confirmar. → La reproducción se iniciará a partir del archivo seleccionado y continuará hasta el final de la carpeta.

#### *Nota:*

*– El tiempo de lectura del disco puede ser superior a 10 segundos debido al gran número de canciones compiladas en el disco.*

#### **Reproducción de selección**

Durante la reproducción, puede;

- Pulse I**I** / ▶ para seleccionar otro pista en la álbum actual.
- Pulse ▶ II para interrumpir/reanudar la reproducción.
- Pulse **DISC MENU** para cambiar entre Álbum y Lista de Archivos.

## **Reproducción de CD de imágenes JPEG**

#### **Funcionamiento general**

- $\bullet$  Coloque un disco de CD de imágenes |PEG. → El menú del disco aparece en la pantalla del televisor.
- $\bullet$  Utilice  $\blacktriangle \blacktriangledown$  para seleccionar la carpeta y pulse **OK** para abrirla.
- <sup>3</sup> Pulse ▲ ▼ o utilice el **teclado numérico (0-9)** para resaltar una opción.
- 4 Pulse **OK** para confirmar.

→ La reproducción se iniciará a partir del archivo seleccionado y continuará hasta el final de la carpeta.

#### **Reproducción de selección**

Durante la reproducción, puede;

- Pulse K / D para seleccionar otro archivo en la carpeta actual.
- Utilice el < ▶ ▲ ▼ en el control remoto para girar los ficheros de imágenes.
- Pulse ▶ II para interrumpir/reanudar la reproducción.
- Pulse **DISC MENU** para cambiar entre Carpeta y Lista de Archivos.

#### **Funciones JPEG especiales**

#### **Función de vista previa (JPEG)**

Esta función le permite conocer el contenido de la carpeta actual o de todo el disco.

**1** Pulse **PRESET-/■** (■ en el mando a distancia) durante la reproducción de imágenes JPEG. → Aparecen miniaturas de 12 imágenes en la pantalla del televisor.

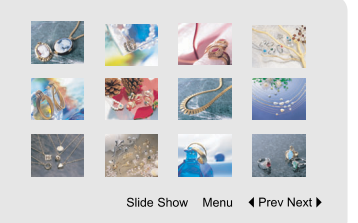

**2** Utilice los botones  $\blacktriangle$   $\blacktriangleright$   $\blacktriangle$   $\blacktriangleright$  para resaltar una de ellas/"Slide Show" y pulse **OK** para reproducer/reproducción de diapositivas.

#### **Para entrar en el menú de control remoto**

Utilice los botones  $\blacktriangle \blacktriangleright \blacktriangle \blacktriangledown$  para para resaltar "Menu" y pulse **OK**.

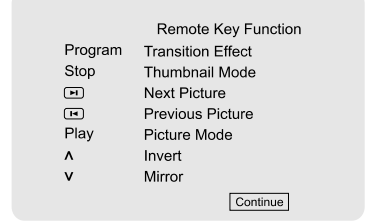

#### **Para visualizar otras imágenes o cambiar de página**

- **Pulse Ⅰ** / ▶
- Pulse < ▶ ▲ ▼ para resaltar "Prev" o "Next" y pulse **OK**.

## **Ampliación de imagen/zoom (JPEG)**

- Durante la reproducción, pulse **ZOOM** para ver la imagen a diferentes escalas.
- Utilice  $\blacktriangle \blacktriangleright \blacktriangle \blacktriangledown$  para ver la imagen en zoom.

#### **Modos de reproducción de diapositivas (JPEG)**

- Durante la reproducción, pulse **PROGRAM** en el control remoto repetidamente para seleccionar un modo diferente de presentación de diapositivas:
	- Mode 0: None Mode 1: Wipe Top Mode 2: Wipe Bottom Mode 3: Wipe Left Mode 4: Wipe Right Mode 5: Diagonal Wipe Left Top Mode 6: Diagonal Wipe Right Top Mode 7: Diagonal Wipe Left Bottom Mode 8: Diagonal Wipe Right Bottom Mode 9: Extend From Center H Mode 10: Extend From Center V Mode 11: Compress To Center H Mode 12: Compress To Center V Mode 13: Window H Mode 14: Window V Mode 15: Wipe From Edge To Center Mode 16: Move In From Top

## **Reproducción multiangular (JPEG)**

Durante la reproducción, pulse ▲ ▼ イ ▶ para girar la imagen en la pantalla del televisor. botón **4**: gira la imagen sobre el eje vertical. botón  $\blacktriangledown$ : gira la imagen sobre el eje horizontal. botón < gira la imagen en sentido antihorario. botón 2: gira la imagen en sentido horario.

## **Reproducción de un disco DivX**

Este reproductor de DVD puede reproducir discos de película DivX descargados del ordenador al reproductor de CD-R/RW (Véase "Opciones de menú DVD-Código de registro VOD DivX®).

- $\bullet$  Cargue un disco DivX. → La reproducción empezará automáticamente. En caso contrario, pulse **EII**.
- <sup>2</sup> Si la película DivX contiene subtítulos externos, el menú de subtítulos aparecerá en la pantalla del televisor para que realice la selección.
- En tal caso, si pulsa **SUBTITLE** en el control remoto, se activarán o desactivarán los subtítulos.
- Si el disco DivX incorpora subtítulos en varios idiomas, utilice el botón **SUBTITLE** para cambiar el idioma de los subtítulos durante la reproducción.

## *Consejo útil:*

*– Se admiten los archivos de subtítulos con las siguientes extensiones de nombre de archivo (.srt, .smi, .sub, .ssa, .ass) pero no aparecen en el menú de navegación del archivo.*

*– El nombre de archivo de subtítulos debe ser el mismo que el nombre del archivo de la película.*

## **Opciones de menú DVD**

- **1** Pulse **SYSTEM MENU** para entrar en el Menú Config..
- **2** Pulse  $\blacktriangleleft$  **>** para seleccionar una página que desea configurar.
- 3 Pulse las teclas  $\blacktriangle \blacktriangledown$  para resaltar la opción.
- 4 Acceda al submenú pulsando el botón 2 o **OK**.
- **5** Utilice los botones ▲▼ para resaltar el idioma deseado.
	- $\rightarrow$  En casos de configuración de un valor, pulse
	- ◆ para ajustar los valores.
- 6 Pulse la tecla **OK** para confirmar.

#### **Para regresar al nivel superior del menú**

Pulse **4** o **OK** (En casos de ajuste de un valor).

#### **Para salir del menú**

- Pulse **SYSTEM MENU** de nuevo. → Cuando abandone el menú de configuración,
	- los ajustes quedarán almacenados en la memoria de la unidad, incluso aunque la apague.

#### *Note:*

*– Algunas de las funciones del menú de configuración se describen en "Cómo empezar".*

## **GENERAL SETUP PAGE**

Las opciones incluidas en el menú Configuración general son: "TV DISPLAY", "OSD LANGUAGE", "SCREEN SAVER" y "DIVX<sup>®</sup> VOD".

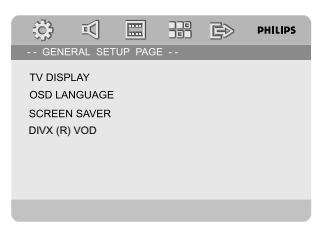

#### **TV DISPLAY**

Seleccione el formato de pantalla en el reproductor de DVD de acuerdo con el televisor que tiene conectado.

**→ NORMAL/PS:** Si tiene un televisor normal y quiere que ambos lados de la imagen se recorten o formateen para que ésta encaje en la pantalla de su televisor.

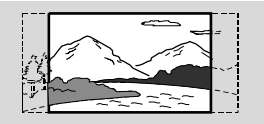

**→ 4:3 NORMAL/LB:** Si tiene un televisor normal. En este caso, se mostrara una imagen amplia con bandas negras en las partes superior e inferior de la pantalla del televisor.

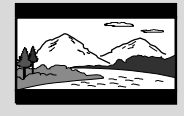

➜ **WIDE**: Si tiene un televisor de pantalla amplia.

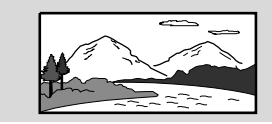

#### **OSD LANGUAGE**

Véase "Cómo empezar Paso 3: Ajuste de la preferencia de idioma ".

#### **SCREEN SAVER**

Esta función se usa para activar y desactivar el protector de pantalla.

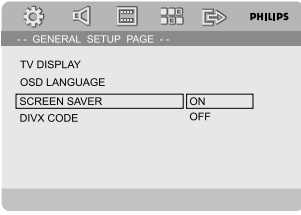

➜ **On**: En modo de PARADA, PAUSA o NO HAY DISCO, si no se realiza ninguna acción durante un período de unos 3 minutos, el protector de pantalla se activará.

**→ Off**: Desactivación del protector de pantalla.

#### **DIVX® VOD**

Philips le proporciona el código de registro de vídeo bajo demanda (VOD) DivX® que le permite alquilar y adquirir vídeos mediante el servicio VOD DivX®. Si desea obtener más información, visite www.divx.com/vod.

**1 En 'GENERAL SETUP PAGE', pulse A**  $\blacktriangledown$ para resaltar DIVX(R) VOD, y pulse ▶ o OK. → Aparecerá el código de registro.

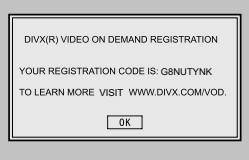

#### 2 Pulse **OK** para salir.

3 Utilice el código de registro para adquirir o alquilar los vídeos del servicio VOD DivX® en www.divx.com/vod. Siga las instrucciones y descargue el vídeo en un CD-R/RW para su reproducción en este sistema de DVD.

#### *Consejos útiles:*

*– Los vídeos descargados de VOD DivX® sólo se pueden reproducir en este sistema de DVD. – La función de búsqueda de tiempo no está disponible durante la reproducción de películas DivX®.*

## **AUDIO SETUP PAGE**

Las opciones incluidas en el Audio Setup page son: "SPDIF SETUP", "DOLBY DIGITAL SETUP", "3D PROCESSING", "HDCD" y "NIGHT MODE".

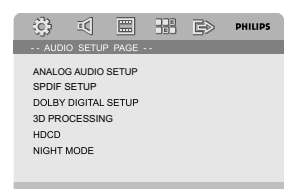

#### **SPDIF SETUP**

Las opciones incluidas en Digital Audio Setup son: "SPDIF Off", "All" y "PCM off".

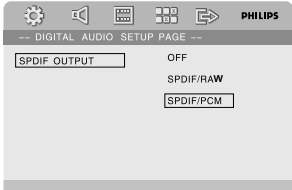

➜ **SPDIF OFF**: Desactiva la salida de SPDIF. **→ ALL**: Si ha conectado DIGITAL OUT a un decodificador/ receptor de canales múltiples. (COAXIAL o OPTICAL)

**→ PCM only:** Solamente si su receptor no es capaz de decodificar audio de canales múltiples.

#### **DOLBY DIGITAL SETUP**

Las opciones incluidas en Dolby Digital Setup son: "DUAL MONO".

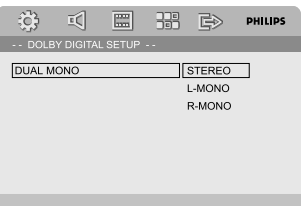

#### **DUAL MONO**

Para seleccionar el ajuste que corresponde al número de altavoz que ha conectado.

➜ **STEREO**: Sonido I-MONO enviará señales de salida al altavoz izquierdo y sonido D-MONO enviará señales de salida al altavoz derecho.

**→ L-MONO**: Sonido I-MONO enviará señales de salida al altavoz izquierdo y al altavoz derecho. ➜ **R-MONO**: Sonido D-MONO enviará señales de salida al altavoz izquierdo y al altavoz derecho.

#### **3D PROCESSING**

La opción incluida en 3D PROCESSING son: "REVERB MODE".

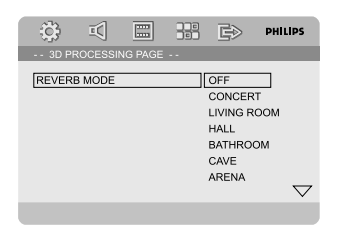

#### **REVERB MODE**

El modo Reverb proporciona una experiencia de sonido envolvente virtual utilizando solamente dos altavoces.

#### ➜ **OFF**, **CONCERT**, **LIVING ROOM**, **HALL**, **BATHROOM**, **CAVE**, **ARENA** y **CHURCH**.

#### **HDCD**

Las opciones incluidas en HDCD (High Definition Compatible Digital) son: "FILTER".

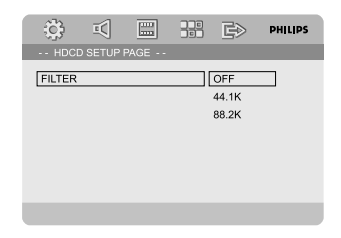

#### **FILTER**

Ajusta el punto de la frecuencia de desconexión de la salida audio durante la reproducción de un disco HDCD.

#### ➜ **OFF**, **44.1K** y **88.2K**.

#### **NIGHT MODE**

Cuando el modo nocturno está activado, las salidas de alto volumen se suavizan y las salidas de bajo volumen se suben a un nivel audible. Es útil para ver su película de acción favorita sin molestar a otras personas durante la noche.

**→ ON**: Seleccione esta opción para equilibrar el volumen. Esta función sólo está disponible para películas con modo Dolby Digital.

**→ OFF**: Seleccione esta opción cuando quiera disfrutar del sonido envolvente con su gama dinámica completa.

## **VIDEO SETUP PAGE**

La opción incluida en VIDEO SETUP PAGE son: "COMPONENT", "TV MODE" y "QUALITY".

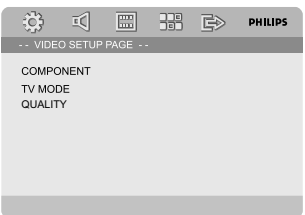

#### **COMPONENT**

Ajuste la salida de vídeo de acuerdo con su conexión de vídeo. Si ha utilizado el conector **VIDEO** (amarillo) para conectar el microsistema DVD a su televisor, no necesita ajustar el ajuste de salida de vídeo.

**→ S-VIDEO**: Seleccione esta opción si ha conectado el sistema DVD a su televisor utilizando el conector de S-Video.

➜ **Pr/Cr Pb/Cb Y**: Seleccione esta opción si ha conectado el sistema DVD a su televisor utilizando conectores de vídeo Scart.

#### **TV MODE**

Selecciona el modo de salida vídeo o P-SCAN cuando se ha seleccionado **Pr/Cr Pb/Cb Y**. ➜ **P-SCAN** y **INTERLACE**.

En el modo de exploración progresiva puede disfrutar de una imagen de gran calidad con menos parpadeos. Sólo funciona si tiene conectados los conectores Y, Pb y Pr del reproductor de DVD en un televisor compatible con entrada de vídeo de exploración progresiva. De lo contrario aparecerá una pantalla distorsionada en el televisor. Para configurar la exploración progresiva correctamente, consulte la Cómo empezar-Configuración de la función de exploración progresiva (sólo para televisor de exploración progresiva).

#### **QUALITY**

Este menú le ayuda a ajustar la calidad de imagen.

<sup>1</sup> Pulse ▲▼ para resaltar "QUALITY".

<sup>2</sup> Pulse ▶ o OK para acceda QUALITY.

Las opciones incluidas en QUALITY son: "SHARPNESS", "BRIGHTNESS", "CONTRAST", "GAMMA", "HUE", "SATURATION" y "LUMA DELAY".

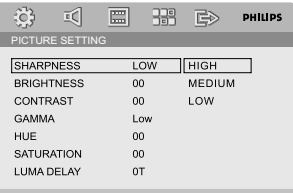

#### **SHARPNESS**

Ajusta el nivel de retardo de la nitidez. ➜ **HIGH**, **MEDIUM** y **LOW**.

#### **BRIGHTNESS**

Ajusta el nivel de retardo de la brillo. Rango: -20-  $+20.$ 

#### **CONTRAST**

Ajusta el nivel de retardo de la contraste. Rango:  $-16-+16$ 

#### **GAMMA**

Ajusta el nivel de retardo de la gamma. ➜ **HIGH**, **MEDIUM**, **LOW** y **NONE**.

## **Opciones de menú DVD**

#### **HUE**

Ajusta el nivel de retardo de la tonalidad. Rango: -9-+9.

#### **SATURATION**

Ajusta el nivel de retardo de la saturación. Rango: -9-+9.

#### **LUMA DELAY**

Ajusta el restitución.  $\rightarrow$  0 T y 1 T.

## **PREFERENCE PAGE**

La opción incluida en Preference page son: "TV Type", "AUDIO", "SUBTITLE", "DISC MENU", "PARENTAL", "DEFAULT" y "PASSWORD SETUP".

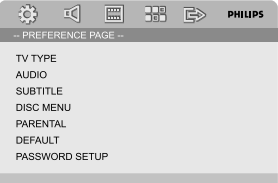

#### *Nota:*

*– Las funciones de preferencia pueden seleccionarse solamente durante el estado de 'No hay disco' o el modo de parada.*

#### **PARENTAL**

Algunos DVDs pueden tener un nivel parental asignado al disco completo o a ciertas escenas del disco. Esta función le permite establecer un nivel de limitación de reproducción. Los niveles de control parental son de 1 a 8 y dependen del país. Puede prohibir la reproducción de ciertos discos que no son apropiados para sus niños o hacer que ciertos discos se reproduzcan con escenas alternativas.

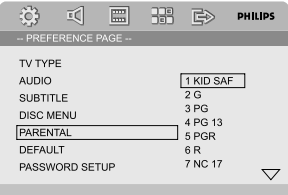

## **Opciones de menú DVD**

- Los discos VCD, SVCD y CD no incluyen ninguna calificación, por lo que el control infantil no funciona con ellos, como tampoco con la mayoría de los DVD ilegales.
- $\bullet$  Utilice los botones  $\blacktriangle\blacktriangledown$  para resaltar 'PARENTAL'.
- <sup>2</sup> Acceda al submenú pulsando el botón ▶.

<sup>3</sup> Utilice ▲▼ para resaltar un nivel de control para el disco insertado.

→ Los DVDs que estén clasificados por encima del nivel que ha seleccionado no se reproducirán a menos que introduzca su contraseña de 4 dígitos y seleccione un nivel de control más alto.

#### *Nota:*

*– Algunos DVDs no están codificados con un nivel de control parental aunque la clasificación de la película está impresa en la funda del disco. La función de control parental no funciona para dichos discos.*

#### **Explicaciones de los niveles de control parental**

#### 1 KID SAF

– Material para niños: recomendado especialmente para niños y personas de todas las edades.

#### $2 G$

– Público general; se recomienda como apto para todas las edades.

#### 3 PG

– Se sugiere Guía parental.

#### 4 PG 13

– El material no es apto para menores de 13 años.

#### 5-6 PGR, R

– Parental Guidance (Guía parental) - Restringido; se recomienda que los padres no permitan que los menores de17 vean este material o que lo vean cuando están supervisados por el padre o la madre o un guardián adulto.

#### 7 NC-17

– No apto para menores de 17 años; no se recomienda para menores de 17 años.

#### 8 Adult

– Material para adultos; solamente debe ser visto por adultos debido a material sexual gráfico, violencia o lenguaje soez.

#### **DEFAULT**

Al seleccionar la función Predeterm. se restaurarán todas las demás opciones y sus ajustes personales a los ajustes predeterminados en fábrica excepto por su contraseña de Control infantil.

#### **PRECAUCIÓN:**

**– Si activa esta función, todos los ajustes restablecerán sus valores originales de fábrica.**

#### **PASSWORD SETUP**

La opción incluida en Password Setup page son: "PASSWORD MODE" y "PASSWORD".

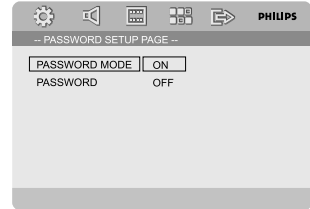

#### **PASSWORD MODE**

Esta prestación se utiliza para activar/desactivar la contraseña seleccionando "ON"/"OFF".

### **PASSWORD**

Introduzca su contraseña de 4-dígitos cuando se le indique en la pantalla. La contraseña predeterminada es 1234.

 $\bullet$  Utilice los botones  $\blacktriangle\blacktriangledown$  para resaltar 'PASSWORD'.

<sup>2</sup> Acceda al submenú pulsando el botón ▶.

3 Pulse **OK** para abrir la página en la que introducir una nueva contraseña.

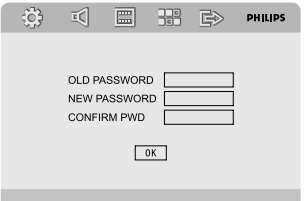

- 4 Introduzca el código de 4 dígitos actual.
- **5** Introduzca el nuevo código de 4 dígitos.
- 6 Introduzca el nuevo código de 4 dígitos por segunda vez para confirmar. → El nuevo código de seis cifras quedará activado.
- 7 Pulse **OK** para salir.

#### *Notas:*

*– Si la contraseña se cambia, el código de bloqueo parental y el disco también se cambia.*

*– La clave por defecto (1234) siempre es activa incluso cuando la clave ha sido cambiada.*

## **Otras funciones**

## **Recepción de radio**

#### **Sintonización de emisoras**

- **1** Pulse **STANDBY-ON** (b) (b) en el control remoto) para activar la última fuente seleccionada.
- 2 Ajuste **SOURCE** (**TUNER** en el control remoto) para seleccionar el modo de sintonizador.
- 3 Pulse **TUNER** de nuevo para seleccionar la banda deseada: FM o AM.
- **4** Pulse y mantenga apretada  $\blacktriangleleft$  /  $\blacktriangleright$  (<4 /  $\blacktriangleright$  en el control remoto) hasta que la indicación de frecuencias empiece a cambiar, y suéltela. ➜ El sistema se sintoniza automáticamente a la siguiente emisora potente.
- Para sintonizar una emisora débil, pulse  $\blacktriangleleft$  / ▶ (44 /  $\blacktriangleright$  en el control remoto) brevemente y repetidamente hasta que se encuentre una recepción óptima.
- 5 Repita el **paso 4** si es necesario hasta que encuentre la emisora deseada.

#### **Programación de emisoras preestablecidas**

Puede programar hasta 40 emisoras preestablecidas, sin que importe la recepción. (20 FM y 20 MW)

#### **Programación automática**

Pulse **PROGRAM** en el control remoto durante más de dos segundos para activar la programación.

**→** Se han programado todas las emisoras disponibles.

#### **Programación manual**

- **1** Sintonice con la emisora que desee (vea "Sintonización de emisoras de radio").
- 2 Pulse **PROGRAM** en el control remoto. ➜ "**PROG**" destella en el visualizador.
- **3** Pulse PRESET+ o PRESET-/■ (o I<1 / D en el control remoto) para seleccionar el número de emisora preestablecida que desea. ➜ Si el icono "PROG" se apaga antes de seleccionar el número de emisora preestablecida que desea, vuelva a pulsar **PROGRAM**.
- 4 Pulse **PROGRAM** de nuevo para almacenar la emisora.
- Repita los **pasos 1–4** para almacenar otras emisoras.

#### **Escucha de emisoras preestablecidas**

● En el modo de sintonizador, pulse **PRESET+** o **PRESET-/■** (o  $\blacktriangleleft$  /  $\blacktriangleright$  en el control remoto) para seleccionar el número de emisora preestablecida.

→ Aparecen el número, la frecuencia de radio y la banda de onda de la emisora preestablecida.

## **Ajuste del reloj**

- $\bullet$  En modo de espera, pulse y mantenga apretado **CLOCK/RDS** el control remoto hasta que la hora destelle en la pantalla. → "CLOCK SET" aparece mostrado brevemente. Después, los dígitos de las horas destellan en la pantalla del visualizador.
- 2 Gire **VOLUME -/+** en el sentido de las agujas del reloj o en sentido contrario o pulse **VOL +/** en el mando a distancia para ajustar las horas.
- **3** Pulse **CLOCK/RDS** para confirmar. → los dígitos de las minutos destellan en la pantalla del visualizador.
- 4 Gire **VOLUME -/+** en el sentido de las agujas del reloj o en sentido contrario o pulse **VOL +/** en el mando a distancia para ajustar las minutos.

**5** Pulse **CLOCK/RDS** de nuevo para confirmar el ajuste del reloj.

#### *Notas:*

- *– Este sistema sólo reconoce el modo de 24-horas.*
- *– El ajuste del reloj se borrará cuando el sistema*
- *se desconecte de la fuente de alimentación.*
- *– El sistema saldrá del modo de ajuste de reloj si no se pulsa ningún botón durante 30 segundos.*

## **Otras funciones**

# **Español**

## **Programa el temporizador de desconexión automática/ despertador**

#### **Ajuste del temporizador de dormer**

**En el modo de conexión,** el temporizador de dormir permite que el sistema cambia automáticamente al modo de espera a una hora preestablecida.

1 En el modo de conexión, pulse **SLEEP/TIMER** en el control remoto repetidamente para seleccionar una hora preestablecida.

**→** La selecciones son las siguientes (el tiempo se indica en minutos):

 $00 \rightarrow 10 \rightarrow 20 \rightarrow 30 \rightarrow 40 \rightarrow 50 \rightarrow 60 \rightarrow 70$  $\rightarrow$  80  $\rightarrow$  90  $\rightarrow$  00

2 Cuando alcance el período de tiempo deseado, deje de pulsar el botón SLEEP/TIMER. → Aparece el icono "SLEEP".

#### **Para desactivar el temporizador de dormer**

● Pulse **SLEEP/TIMER** repetidamente hasta que aparezca "00" o pulse el botón **STANDBY-ON (b)** (c) en el control remoto).

**En el modo de conexión**, el temporizador permite que el sistema cambia automáticamente al enciende la unidad a una hora preestablecida.

#### **Programa el temporizador de despertador**

#### **¡PRECAUCIÓN!**

**– Antes de ajustar el temporizador, asegúrese de que el reloj esté ajustado a la hora correcta.**

1 Pulse y mantenga apretado **SLEEP/TIMER** el control remoto hasta que la hora destelle en la pantalla.

→ "TIME SET" aparece mostrado brevemente. Después, los dígitos de las horas destellan en la pantalla del visualizador.

2 Gire **VOLUME -/+** en el sentido de las agujas del reloj o en sentido contrario o pulse **VOL -/+** en el mando a distancia para ajustar las horas.

- **3** Pulse **SLEEP/TIMER** para confirmar. → Los dígitos de las minutos destellan en la pantalla del visualizador.
- 4 Gire **VOLUME -/+** en el sentido de las agujas del reloj o en sentido contrario o pulse **VOL -/+** en el mando a distancia para seleccionar.
- 5 Pulse **SLEEP/TIMER** de nuevo para confirmar el ajuste del reloj. → "OFF" destelle en la pantalla.

6 Gire **VOLUME -/+** en el sentido de las agujas del reloj o en sentido contrario o pulse **VOL -/+** en el mando a distancia para seleccionar "ON". → El icono < en el panel de visualización.

#### **Para desactivar el temporizador de dormir**

Seleccione "OFF" en el paso 6.

## **Conectando un dispositivo no-USB**

- **1** Conecte la toma **AUX-IN** del equipo a las tomas **AUDIO OUT** de otro aparato audio/ visual (como por ejemplo un VCR, reproductor de Disco Láser o una pletina) usando un cable cinch de "unipolar-a-bipolar" (un extremo del cable tendrá una clavija 3.5" para conectar a la toma **AUX-IN** y el otro extremo tendrá dos clavijas blanca/roja para conectar a las tomas AUDIO OUT del otro aparato).
- 

2 Pulse **AUX** para seleccionar el modo externo. → Aparecerá "FILIX".

#### *Notas:*

*– Todas las funciones de sonido (por ejemplo DSC, DBB) están disponibles para seleccionarse.*

*– Para más detalles, consulte las instrucciones de funcionamiento del equipo conectado.*

## **Utilizando un dispositivo USB de almacenaje masivo**

Conectando un dispositivo USB de almacenaje masivo al equipo inalámbrico, podrá disfrutar de la música almacenada en el dispositivo a través de los potentes altavoces del equipo inalámbrico

#### **Reproduciendo desde un dispositivo USB de almacenaje masivo**

#### **Dispositivos USB de almacenaje masivo compatibles**

Con el equipo inalámbrico, podrá utilizar:

- memoria flash USB (USB 2.0 ó USB1.1)
- reproductores flash USB (USB 2.0 ó USB1.1)
- tarjetas de memoria (necesita un lector de tarjetas adicional para ser operativo con este sistema inalámbrico)

#### *Nota:*

*– En algunos reproductores flash USB (o dispositivos de memoria), el contenido almacenado ha sido grabado utilizando tecnología de protección de copyright. Los contenidos protegidos no se podrán reproducir en ningún otro aparato (por ejemplo en este equipo inalámbrico).*

*– Compatibilidad de la conexión USB con este producto:*

*a) Este producto es compatible con la mayoría de los dispositivos de almacenamiento masivo USB (MSD) que cumplen los estándares de USB MSD.*

*i) Los dispositivos de almacenamiento masivo más comunes son unidades flash, Memory Sticks, lápices USB, etc.*

*ii) Si aparece el mensaje "Unidad de disco" en el ordenador después de haber conectado el dispositivo de almacenamiento masivo, lo más probable es que sea compatible con MSD y funcione con este producto.*

*b) Si el dispositivo de almacenamiento masivo necesita una pila o fuente de alimentación: Asegúrese de tener una pila nueva o cargue primero el dispositivo USB y, a continuación, vuelva a conectarlo al producto.*

*– Tipo de música compatible:*

*a) Este dispositivo sólo es compatible con música no protegida que tenga la siguiente extensión de archivo:*

*.mp3*

*.wma*

*b) La música adquirida a través de tiendas de música online no es compatible, ya que está protegida por la Gestión de derechos digitales (DRM, del inglés Digital Rights Management). c) Los nombres de archivo que terminen con las siguientes extensiones no son compatibles: .wav; .m4a; .m4p; .mp4; .aac, etc.*

*– No se puede realizar ninguna conexión directa desde el puerto USB del ordenador al producto, ni siquiera cuando tenga el archivo mp3 o wma en el ordenador.*

#### **Formatos compatibles:**

- USB o formato del archivo de memoria FAT12, FAT16, FAT32 (tamaño del sector: 512 bytes)
- MP3 con índice de bits (índice de datos): 32- 320 Kbps e índice de bits variable
- WMA versión 9 o anterior
- Directorio incluyendo un máximo de 8 niveles
- Número de álbums/ carpetas: máximo 99
- Número de pistas/títulos: máximo 500
- Información ID3 v2.0 o posterior
- Nombre del archivo en Uicode UTF8 (longitud máxima: 128 bytes)

#### **El sistema no reproducirá o no será compatible con los siguientes formatos:**

– Álbums vacíos: un álbum vacío es un álbum que no contiene archivos MP3/WMA, y que no aparecerá mostrado en el visualizador.

## **Fuentes externas**

- Los formatos de archivos no compatibles se ignorarán. Es decir, por ejemplo los documentos Word o los archivos MP3 con extensión .dlf se ignorarán y no se reproducirán.
- AAC, WAV, PCM archivos audio
- Archivos WMA con protección DRM
- Archivos WMA en formato Lossless

#### **Cómo transferir los archivos musicales desde el PC a un dispositivo USB de almacenaje masivo**

Utilizando el ratón para arrastrar y desplazar los archivos musicales, podrá transferir fácilmente su música favorita desde el PC a un dispositivo USB de almacenaje masivo.

En el reproductor flash, también puede utilizar su software de gestión de música para la transferencia de música.

#### *Sin embargo, esos archivos WMA podrían no ser reproducibles por motivos de incompatibilidad.*

#### **Cómo organizar sus archivos MP3/WMA en el dispositivo USB de almacenaje masivo**

Este equipo inalámbrico navegará por los archivos MP3/WMA en el orden

correspondiente a carpetas/sub-carpetas/títulos. Ejemplo:

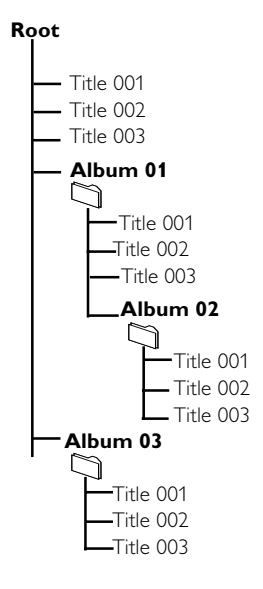

Organice sus archivos MP3/WMA en distintas carpetas o subcarpetas según sea necesario.

#### *Nota:*

 *– Si los archivos MP3/WMA no han sido organizados en álbums en el disco,"01" aparecerá mostrado como un álbum.*

 *– Compruebe que los nombres de los archivos MP3 concluyen con .mp3.*

*– Para los archivos WMA con protección DRM, use Windows Media Player 10 (o versión más actual) para la grabación/conversión. Visite www. microsoft.com para más información sobre Windows Media Player y WM DRM (Gestión Digital de Derechos de Windows Media).*

**<sup>0</sup>** Compruebe que el aparato USB está adecuadamente conectado (Consulte Instalación, Conexión de un aparato adicional externo).

**2** Pulse **SOURCE** una o más veces para seleccionar (en el mando a distancia, pulse **USB**).

– NO FILL aparece cuando no se encuentra ningún archivo audio en el dispositivo USB.

**3** Reproduzca los archivos audio del USB del mismo modo que los álbums/pistas en un CD (véase Funcionamiento de CD/MP3-CD).

#### *Notas:*

*– Por motivos de compatibilidad, la información del álbum/pista puede ser distinta a lo que aparece mostrado por el software de gestión de música de los reproductores flash*

*– El nombre de los archivos o la información ID3 aparecerá mostrado como --- si no están en inglés.*

## **Especificaciones**

## **VARIOS**

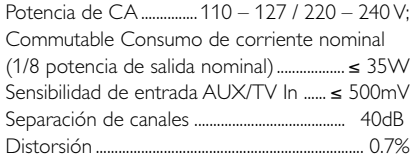

#### **DVD**

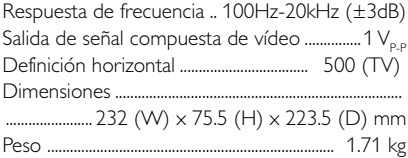

#### **AMPLIFICADOR**

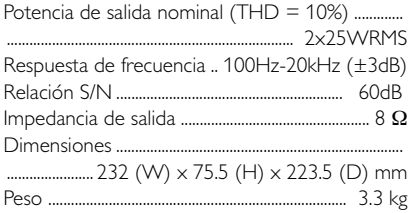

#### **SINTONIZADOR**

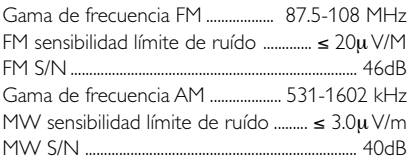

#### **REPRODUCTOR DE USB**

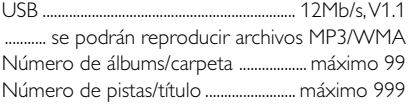

### **ALTAVOCES**

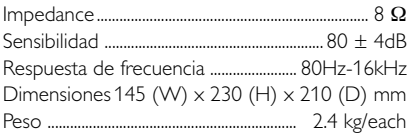

## **El control remoto**

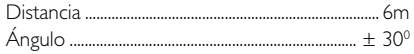

*Las especificaciones y el aspecto externo están sujetos a cambios sin notificación previa*

#### *ADVERTENCIA*

*¡No abra el sistema ya que hay el riesgo de recibir una sacudida eléctrica! El usuario no debe intentar reparar el sistema bajo ninguna circunstancia, ya que esto anularía la garantía. No abra el sistema ya que existe el riesgo de recibir una sacudida eléctrica.*

*Si ocurre una avería, en primer lugar compruebe los puntos detallados a continuación antes de llevar el sistema a que se repare. Si no es posible solucionar un problema siguiendo estos consejos, consulte al distribuidor o centro de servicio.*

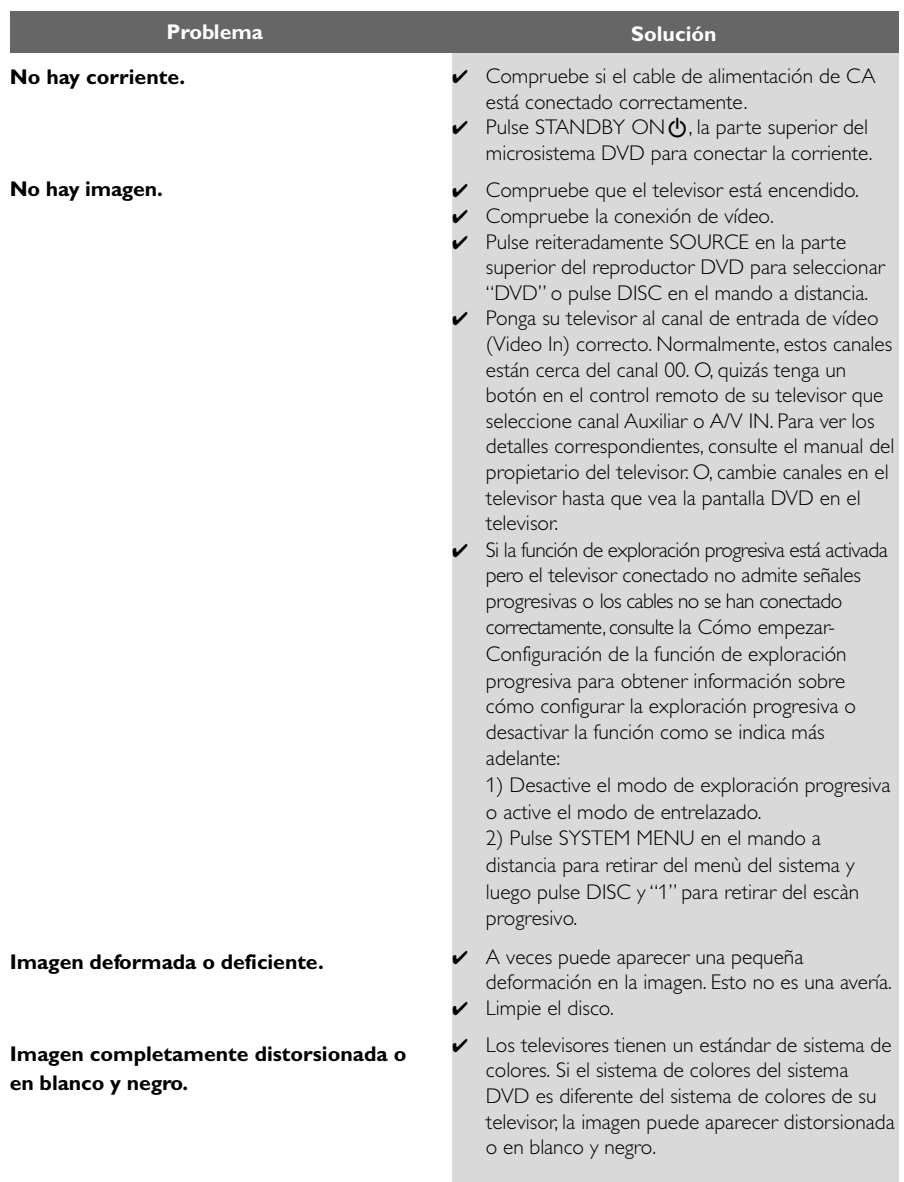

## **Resolución de problemas**

**Español**

**Al reproducirse el disco, el formato de la pantalla no puede cambiarse aunque usted haya establecido la forma de la pantalla del televisor.**

**No hay sonido o éste está deformado.**

#### **El microsistema DVD no inicia la reproducción.**

**El microsistema DVD no responde cuando se pulsan los botones.**

**No es posible activar algunas funciones como Ángulos, Subtítulos o Audio en varios idiomas.**

**Ruido considerable en retransmisiones de radio.**

- ✔ El formato está fijado en el disco DVD.
- ✔ Según el televisor, quizás no le permita cambiar el formato de la pantalla.
- ✔ Ajuste el volumen.
- ✔ Compruebe que los altavoces están conectados correctamente.
- ✔ Cambie los cables de los altavoces.
- ✔ Desconecte los auriculares.
- ✔ El sistema está en modo de pausa, cámara lenta o avance rápido/ retroceso rápido, pulse ▶ II para reanudar el modo de reproducción normal.
- ✔ Inserte un disco legible con el lado de reproducción hacia abajo.
- ✔ Compruebe el tipo de disco, el sistema de color y el código regional. Compruebe si hay alguna raya o mancha en el disco.
- ✔ Pulse SYSTEM MENU para desactivar la pantalla de menú de configuración.
- ✔ Cancele la calificación del control parental o cambie el nivel de calificación.
- ✔ Se ha condensado humedad dentro del sistema. Retire el disco y deje el sistema activado durante alrededor de una hora.
- ✔ Desenchufe la unidad del tomacorriente y vuelva a enchufarla.
- ✔ En el DVD no hay grabado sonido o subtítulos en idiomas múltiples.
- ✔ En el DVD está prohibido cambiar el idioma del sonido o los subtítulos.
- ✔ Es posible que las funciones no estén disponibles en el DVD.
- ✔ Sintonice la frecuencia correcta.
- ✔ Conecte la antena.
- ✔ Extienda completamente la antena de alambre FM. Posiciónela de forma que se obtenga la mejor recepción posible y sujétela a una pared.
- ✔ Conecte una antena de MW externa.
- ✔ Ajuste la dirección y la posición de forma que se obtenga la mejor recepción posible .
- ✔ Coloque la antena de forma que esté apartada del equipo que causa el ruido.
- ✔ Aumente la distancia entre el sistema y su televisor o VCR.

## **Resolución de problemas**

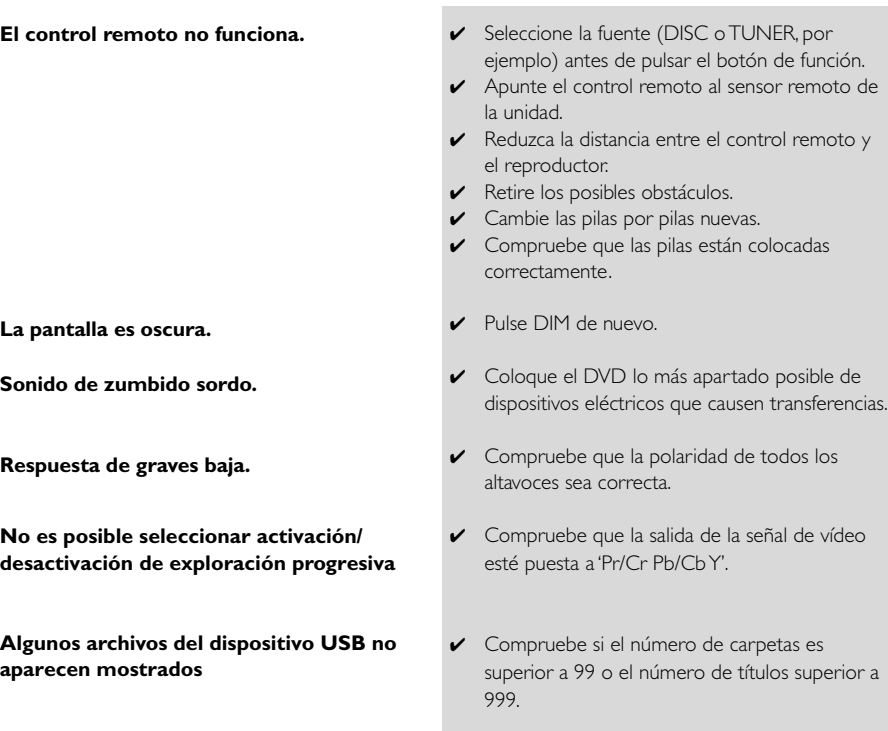

.

✔ Retire el dispositivo de almacenamiento masivo USB o seleccione otra fuente.

**Algunos archivos del dispositivo USB no aparecen mostrados**

**"**DEVICE NOT SUPPORTED**" se desplaza en la pantalla.**

## **Glosario**

**Análogo:** Sonido que no se ha convertido en números. El sonido análogo varía, mientras que el sonido digital tiene valores numéricos específicos. Estas clavijas envían el sonido a través de dos canales, derecho e izquierdo.

**Relación de aspecto (formato de pantalla):** La relación de las dimensiones horizontal y vertical de una imagen en pantalla. La relación entre las dimensiones horizontal y vertical de televisores convencionales es 4:3, y la de pantallas anchas es 16:9.

**Conectores AUDIO OUT:** Conectores en la parte trasera del sistema DVD que envían sonido a otros sistemas (televisor, equipo estéreo, etc.).

**Velocidad en bits:** La cantidad de datos utilizada para retener una cantidad dada de música; se mide en kilobits por segundo, o kbps. O, la velocidad a la que se graba. Generalmente, cuanto más alta sea la velocidad en bits, mejor será la calidad del sonido. Sin embargo, las velocidades en bits más altas ocupan más despacio en un disco.

**Capítulo:** Secciones de una imagen o una pieza musical en un DVD que son más pequeñas que los títulos. Un título está compuesto de varios capítulos. Cada capítulo tiene asignado un número de capítulo que permite localizarlo cuando se desea.

#### **Clavijas de Salida de Vídeo Componente:**

Clavijas en la parte posterior del Sistema DVD que envían vídeo de alta calidad a un aparato de TV que cuenta con clavijas de Entrada de Vídeo Componente (R/G/B, Y/Pb/Pr, etc.).

**Menú de disco:** Una presentación en pantalla preparada para permitir la selección de imágenes, sonidos, subtítulos, ángulos múltiples etc. grabados en un DVD.

**Digital:** Sonido que ha sido convertido en valores numéricos. El sonido digital está disponible cuando se utilizan las clavijas de SALIDA DIGITAL AUDIO COAXIAL u ÓPTICA. Estas clavijas envían sonido a través de múltiples canales, en lugar de utilizar sólo dos, como ocurre con el análogo.

**Dolby Digital:** Un sistema de sonido envolvente desarrollado por Dolby Laboratories que contiene hasta seis canales de audio digital (delanteros izquierdo y derecho, surround izquierdo y derecho y central).

**JPEG:** Un sistema de compresión de datos de imágenes fijas propuesto por el Joint Photographic Expert Group, que causa una pequeña reducción en la calidad de imagen a pesar de su alta tasa de comprensión.

**MP3:** Un formato de fichero con un sistema de comprensión de datos de sonido. "MP3" es la abreviatura de Motion Picture Experts Group 1 (o MPEG-1) Audio Layer 3. Al utilizar el formato MP3, un CD-R o CD-RW puede contener un volumen de datos alrededor de 10 veces mayor que un CD normal.

**Multicanal:** el DVD está especificado para tener todas las pistas de sonido en un solo campo. Multicanal se refiere a una estructura de pistas de sonido con tres o más canales.

**Control parental:** Una función del DVD que limita la reproducción del disco según la edad de los usuarios y de acuerdo con el nivel de limitación establecido en cada país. La limitación varía entre disco y disco; cuando está activada, se prohibirá la reproducción si el nivel de limitación del software es superior al nivel establecido por el usuario.

#### **PCM (Pulse Code Modulation-Modulación**

**de código de impulso): U**n sistema para convertir la señal de sonido analógica para que se procese posteriormente sin utilizar comprensión de datos en la conversión.

#### **Playback control (PBC-Control de**

**reproducción):** Se refiere a la señal grabada en CDs de vídeo o SVCDs para controlar la reproducción. Utilizando pantallas de menú grabadas en un CD de vídeo o SVCD compatible con PBC, puede disfrutar de software de equipo interactivo así como de software que incorpora una función de búsqueda.

#### **Plug and Play (para instalación de radio):**

Una vez encendido, el equipo solicitará al usuario que proceda con la instalación automática de emisoras de radio pulsando simplemente >II en la unidad principal.

**Código regional:** Un sistema que permite que los discos se reproduzcan solamente en la región designada de antemano. Esta unidad solamente reproducirá discos que tengan códigos regionales compatibles. Puede encontrar el código regional de seguridad examinando el panel trasero. Algunos discos son compatibles con más de una región (o todas las regiones - ALL).

**S-Video:** Produce una imagen clara enviando señales separadas para la luminancia y el color. Puede utilizar S-Video solamente si su televisor tiene un conector de entrada S- video.

**Frecuencia de muestreo:** Frecuencia de datos de muestreo cuando los datos analógicos se convierten en datos digitales. La frecuencia de muestreo representa numéricamente el número de veces que la señal analógica original se muestrea por segundo.

**Surround (sonido envolvente):** Un sistema que permite crear campos de sonido tridimensionales de gran realismo al colocar de forma planificada varios altavoces alrededor del oyente.

**Título:** La sección más larga de una imagen o pieza musical en un DVD, música, etc. en software de vídeo, o el álbum entero en software de audio. Cada título tiene asignado un número de título que permite localizarlo cuando se desea.

**Conector VIDEO OUT:** El conector de la parte trasera del sistema DVD que envía vídeo a un televisor.

## **POLIZA DE GARANTIA PARA MEXICO**

#### **ESTA POLIZA ES GRATUITA**

Este aparato ha sido cuidadosamente diseñado y se ha fabricado con los mejores materiales bajo un estricto control de calidad, garantizando su buen funcionamiento por los periodos establecidos según el aparato (ver lista en la parte inferior) a partir de la entrega del aparato al consumidor.

Esta póliza incluye la reparación o reposición gratuita de cualquier parte o componente que eventualmente fallase y la mano de obra necesaria para su reparación, así como los gastos de traslado razonablemente erogados dentro de nuestros centros de servicio, misma que se hará efectiva en cualquiera de nuestros centros de servicio autorizados en el país.

Si su aparato llegase a requerir de nuestro servicio de garantía, acuda al centro de servicio más cercano a su domicilio, de tener alguna duda por favor llame a nuestro CENTRO DE INFORMACIÓ N AL CLIENTE LADA sin costo en toda la republica al 01 800 504 62 00 en donde con gusto le indicaremos el centro de servicio autorizado más cercano a su domicilio.

PHILIPS MEXICANA S.A. de C.V. a través de sus centros de servicio autorizados reparará v devolverá a usted su aparato en un plazo no mayor a 20 días hábiles, contados a partir de la fecha de ingreso, impresa en la orden de servicio de cualquiera de nuestros centros de servicio autorizados.

La garantía de esta póliza cubre cualquier desperfecto o daño eventualmente ocasionado por los trabajos de reparación y/o traslado del aparato en el interior de nuestros centros de servicio autorizados.

Esta póliza sólo tendrá validez, si está debidamente requisitada, sellada por la casa vendedora, en caso de extravío de esta póliza, podrá hacer efectiva su garantía con la presentación de su factura de compra.

#### ESTA POLIZA NO SE HARA EFECTIVA EN LOS SIGUIENTES CASOS:

-Cuando el aparato sea utilizado en condiciones distintas a las normales.

-Cuando el aparato no haya sido operado de acuerdo con el instructivo de uso que se le acompaña.

-Cuando la causa de la falla o mal funcionamiento sea consecuencia de una reparación inadecuada o alteración producida por personas no autorizadas por PHILIPS MEXICANA S.A. de C V

#### PERIODOS DE GARANTIA

#### 36 MESES - Monitores para computadora.

12 MESES - Televisores con y sin reproductor de video digital DVD, videocassetteras, reproductores de discos de video digital DVD, reproductores de disco de video digital con pantalla incluida, grabadores reproductores de disco de video digital DVD, grabadores reproductores de disco compacto, Radiograbadoras con y sin reproductor de disco compacto, reproductores de disco compacto portátil, video proyectores ( excepto la lámpara) , cámaras de video, decodificadores de señal (IRD), televisores para hotel, sistemas de observación, televisores de proyección, teléfonos celulares, pagers, minisitemas de audio, minisistemas de audio con reproductor de disco de video digital integrado, microsistemas de audio, sistemas de cine en casa, sistemas reproductores de disco de video digital, equipos modulares, sintoamplificadores, facsímils, LNB, antenas de recepción de satélite, DVD ROM, CDR ROM y CDRW ROM para computadora.

6 MESES - reproductores de cassette portátil, radio relojes, radios A.M./F.M., reproductores de audio digital MP3 (Internet), auto estéreos, teléfonos, teléfonos inalámbricos, cámaras digitales.

3 MESES - Accesorios, controles remotos, bocinas, cintas para fax y para cámaras de videoconferencia, micrófonos, audífonos.

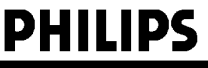

**MC-719-ARCO** 

Philips Mexicana, S.A. de C.V.

## Producto Importado por: Philips Mexicana, S.A. de C.V. Frim ps mexicalia, S.A. de C.V.<br>Av. La Palma No.6<br>Col. San Fernando La Herradura<br>Huixquilucan, Edo. de México. C.P. 52784<br>Tel. 52 69 90 00

#### Centro de Informacion al Cliente Información General

**HODA SIN COSTO PARA TODA LA REPUBLICA<br>LADA SIN COSTO PARA TODA LA REPUBLICA<br>01 800 504 62 00<br>CORREO ELECTRONICO**<br>**philips@merkafon.com** 

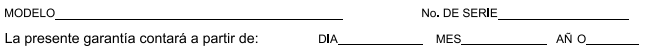

En caso que en su producto presente alguna falla, acuda al centro de servicio más cercano a su domicilio (según listado de talleres anexo) y en caso de tener alguna duda o pregunta por favor llame a nuestro Centro de información al Cliente, en donde con gusto le atenderemos en todo lo relativo a:

\* Servicio de sus aparatos Philips

\* Información de productos y Talleres Autorizados Philips

\* Asesoria en el manejo e instalación de su producto Philips

\* Información en donde puede adquirir productos y accesorios Philips

Para hacer efectiva la garantía de su producto, es necesario presentar esta póliza debidamente requisitada o de lo contrario, presentar su factura de compra.

#### CENTROS DE SERVICIO AUTORIZADOS PHILIPS EN LAS PRINCIPALES CIUDADES

NOTA: Los Centros que tengan (S) solo proporcionan Servicio y los que tengan (SR) venden refacciones, accesorios y proporcionan Servicio

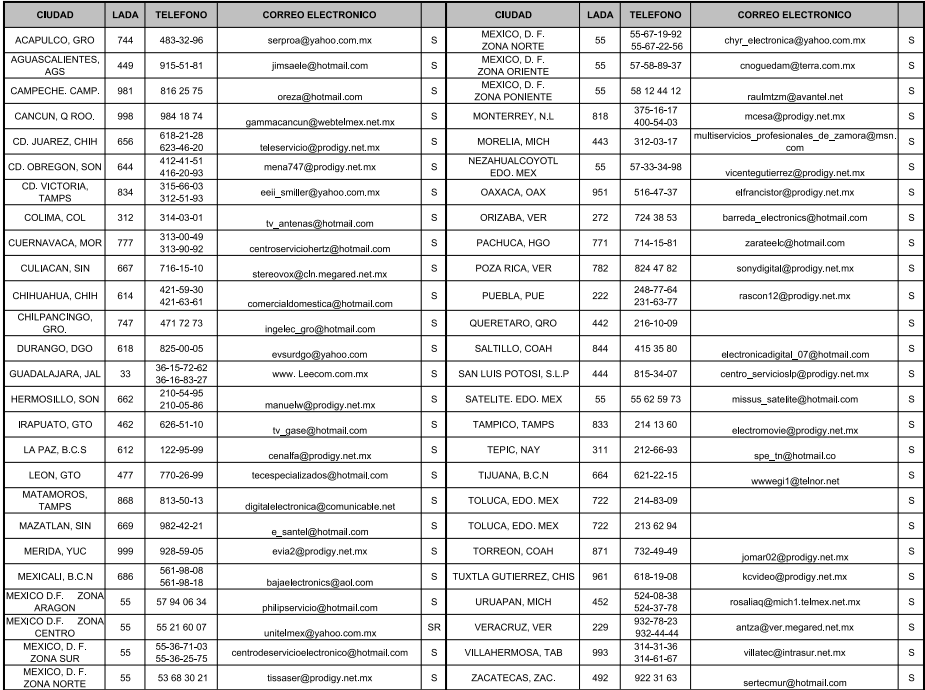

Para mayor referencia de Talleres de Servicio Autorizados en otras ciudades comunicarse al 01 800 504 62 00 (lada sin costo)

Meet Philips at the Internet http://www.philips.com

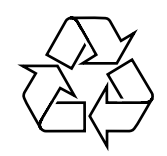

MCD706

**CLASS 1 LASER PRODUCT**

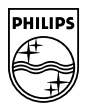